# **UNIVERSIDADE FEDERAL DO AMAZONAS INSTITUTO DE CIÊNCIAS EXATAS E TECNOLOGIA CURSO DE ENGENHARIA DE SOFTWARE**

# LUCAS CIDADE DOS SANTOS GOMES

# **PLATAFORMA DE JOGOS PLAYKIDS**

Itacoatiara – Amazonas Abril – 2022

# LUCAS CIDADE DOS SANTOS GOMES

# **PLATAFORMA DE JOGOS PLAYKIDS**

Monografia apresentada ao Instituto de Ciências Exatas e Tecnologia da Universidade Federal do Amazonas como parte dos requisitos necessários para a obtenção do título de Bacharel em Engenharia de Software.

# ORIENTADOR: ME. CHRISTOPHE SAINT-CHRISTIE DE LIMA XAVIER

Itacoatiara – Amazonas Abril – 2022

# Ficha Catalográfica

Ficha catalográfica elaborada automaticamente de acordo com os dados fornecidos pelo(a) autor(a).

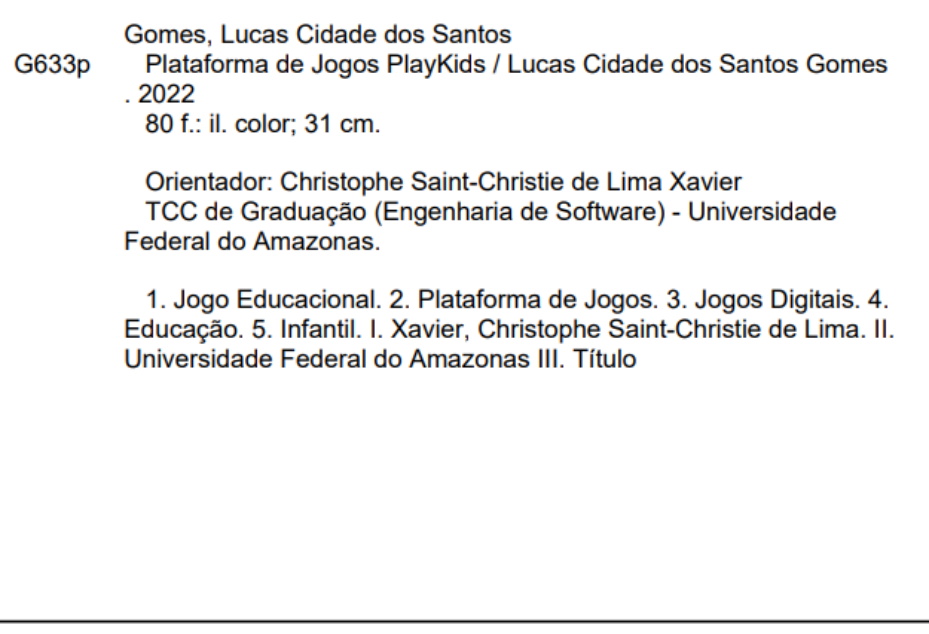

# **Folha de Aprovação**

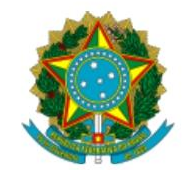

Ministério da Educação Universidade Federal do Amazonas Coordenação do Curso de Bacharelado de Engenharia de Software

#### **FOLHA DE APROVAÇÃO**

#### **LUCAS CIDADE DOS SANTOS GOMES**

#### PLATAFORMA DE JOGOS PLAYKIDS

Monografia apresentada ao Instituto de Ciências Exatas e Tecnologia da Universidade Federal do Amazonas como parte dos requisitos necessários para a obtenção do título de Bacharel em Engenharia de Software.

Aprovada em 22 de Abril de 2022

#### **BANCA EXAMINADORA**

Prof. Me. Christophe Saint-Christie de Lima Xavier, Presidente Universidade Federal do Amazonas

> Prof. Dr. Vandermi João da Silva, Membro Universidade Federal do Amazonas

Prof. Me. Jhonatan Araujo Oliveira, Membro Universidade do Estado do Amazonas

Folha de Aprovação assinada pela Profa. Dra. Odette Mestrinho Passos, responsável pela disciplina de Trabalho de Conclusão de Curso (Período: 2021.1), onde atesta a defesa do(a) aluno(a) e a presença dos membros da banca examinadora.

seil ę

Documento assinado eletronicamente por Odette Mestrinho Passos, Professor do Magistério Superior, em 28/04/2022, às 16:45, conforme horário oficial de Manaus, com fundamento no art. 6º, § 1º, do Decreto nº 8.539, de 8 de outubro de 2015.

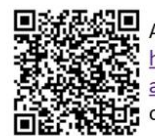

A autenticidade deste documento pode ser conferida no site https://sei.ufam.edu.br/sei/controlador\_externo.php? acao=documento\_conferir&id\_orgao\_acesso\_externo=0, informando o código verificador 0962601 e o código CRC 50584B1F.

Rua Nossa Senhora do Rosário - Bairro Tiradentes nº 3836 - Telefone: (92) (92) 99318-2549 CEP 69103-128 Itacoatiara/AM - ccesoicet@ufam.edu.br

Referência: Processo nº 23105.015928/2022-30

SEI nº 0962601

*À minha mãe, meu pai, minha família e meus amigos que foram fundamentais para a minha formação acadêmica.*

## **AGRADECIMENTOS**

Agradeço primeiramente à minha mãe e pai, Marineuza de Brito Cidade e Waldir dos Santos Gomes, que me criaram da maneira mais honesta, respeitosa, honrosa e amorosa, ensinando-me sempre os valores de bem para que pudesse me tornar uma pessoa educada e com princípios, princípios estes que percorreram comigo durante minha caminhada na Universidade Federal do Amazonas, eles que me deram a vida e a oportunidade de realizar um sonho minha eterna e mais sincera gratidão.

A minha companheira, Thalita Dolfe de Souza, que me acolheu em um dos momentos mais difíceis da minha vida e me manteve vivo para alcançar todos os meus objetivos, sempre se preocupando, se fazendo presente durante a reta final do meu percurso acadêmico.

À Universidade Federal do Amazonas e seu corpo docente, pelo apoio e por proporcionarem um ambiente comprometido com a qualidade e excelência no ensino. Ao meu orientador e professor Me. Christophe Saint-Christie de Lima Xavier, que apesar da intensa rotina de sua vida acadêmica aceitou me orientar nesta monografia.

Aos meus melhores amigos, Luís Henrique Sakamoto de Medeiros, Ana Carolina Fragata de Souza, Natália Ianuzzi dos Santos, Jorge Novais, que estiveram comigo durante toda a minha vida e também se fizeram presentes nos melhores e nos piores momentos e sempre me deram força para continuar, minha gratidão.

Aos amigos-irmãos que fiz durante essa jornada Dérick Alberto Arruda e Jorge Barbosa que estiveram comigo em momentos únicos, memoráveis e de muita alegria, a eles que me ampararam em momentos de dificuldade e desânimo, obrigado por sempre estenderem a mão para ajudar.

Aos grupos do Discord "EquilibriuM" e "DRT TEAM" que mesmo de longe sempre se fizeram presentes durante as madrugadas de estudo e de companhia amiga, meus agradecimentos. E aos meus amigos e colegas do curso de Engenharia de Software, que torceram para a realização da minha vitória e de forma direta ou indireta fizeram parte da minha jornada, muito obrigado!

*A primeira regra de qualquer tecnologia utilizada nos negócios é que a automação aplicada a uma operação eficiente aumentará a eficiência. A segunda é que a automação aplicada a uma operação ineficiente aumentará a ineficiência.*

*Bill Gates*

### **RESUMO**

Os jogos digitais estão em todos os níveis escolares, desde o jardim de infância, em que o lúdico e as brincadeiras tornam-se atividades comuns da natureza infantil, às diversas disciplinas nos cursos de nível superior, sendo muito utilizados em simulações de ambientes reais para a prática e aprendizagem de conteúdo. A criação de jogos recreativos para a indústria cresceu de forma exponencial, levando em consideração a importância do ensino por meio da educação de todas as formas. Diante disso, o presente trabalho tem por objetivo apresentar a plataforma PlayKids na qual permite que seus usuários tenham acesso a jogos destinados à educação de crianças entre 5 e 12 anos. A plataforma foi fundamentada por meio de informações obtidas com a pesquisa documental e desenvolvido usando como base o modelo espiral em conjunto com diversas tecnologias de software. Após a construção foi realizada uma avaliação através de um questionário com escalas baseadas no Modelo de Aceitação Tecnológica, no qual os resultados obtidos ressaltaram aspectos positivos sobre a facilidade de uso e utilidade da aplicação.

**Palavras-Chave:** Jogo Educacional, Plataforma de Jogos, Infantil, Jogos Digitais, Educação.

# **LISTA DE TABELAS**

- Tabela 1 Comparativo com os Trabalhos Relacionados
- Tabela 2 Requisitos Funcionais
- Tabela 3 Requisitos Não Funcionais
- Tabela 4 Regras de Negócio
- Tabela 5 Cenário realizar login e submeter jogos.
- Tabela 6 Recomendações e Melhores Propostas pelos usuários/participantes

# **LISTA DE FIGURAS**

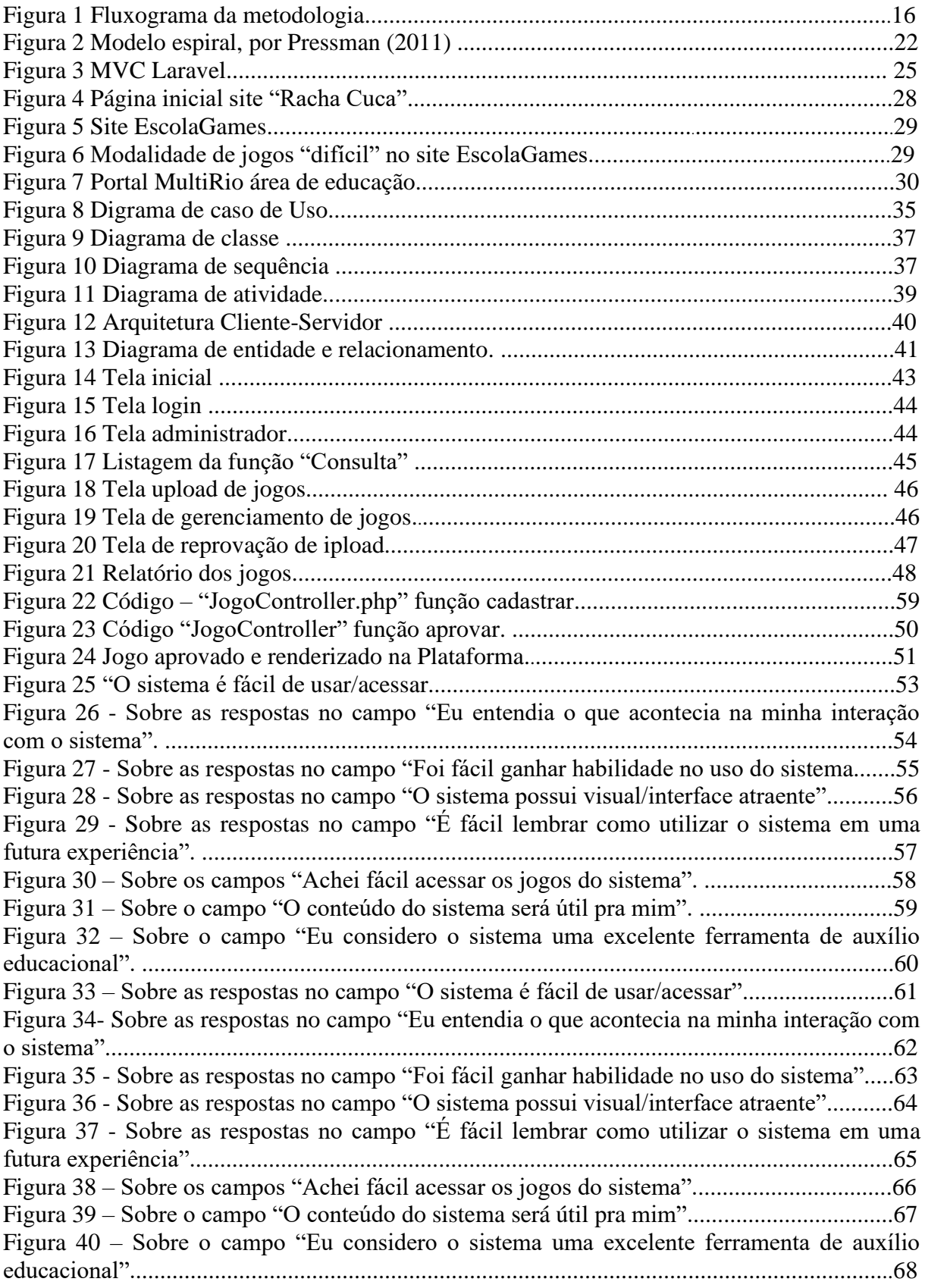

# **LISTA DE ABREVIATURAS E SIGLAS**

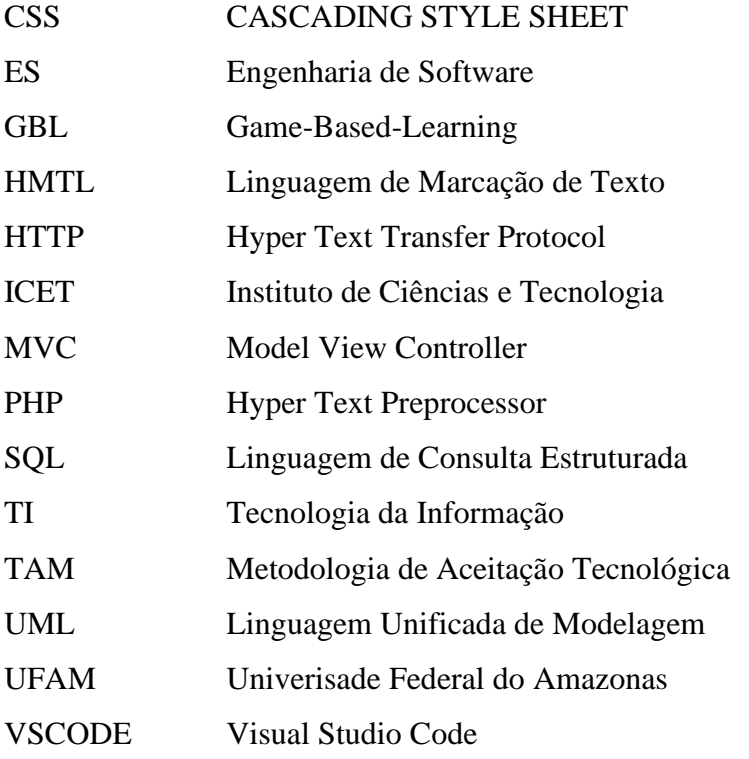

# **SUMÁRIO**

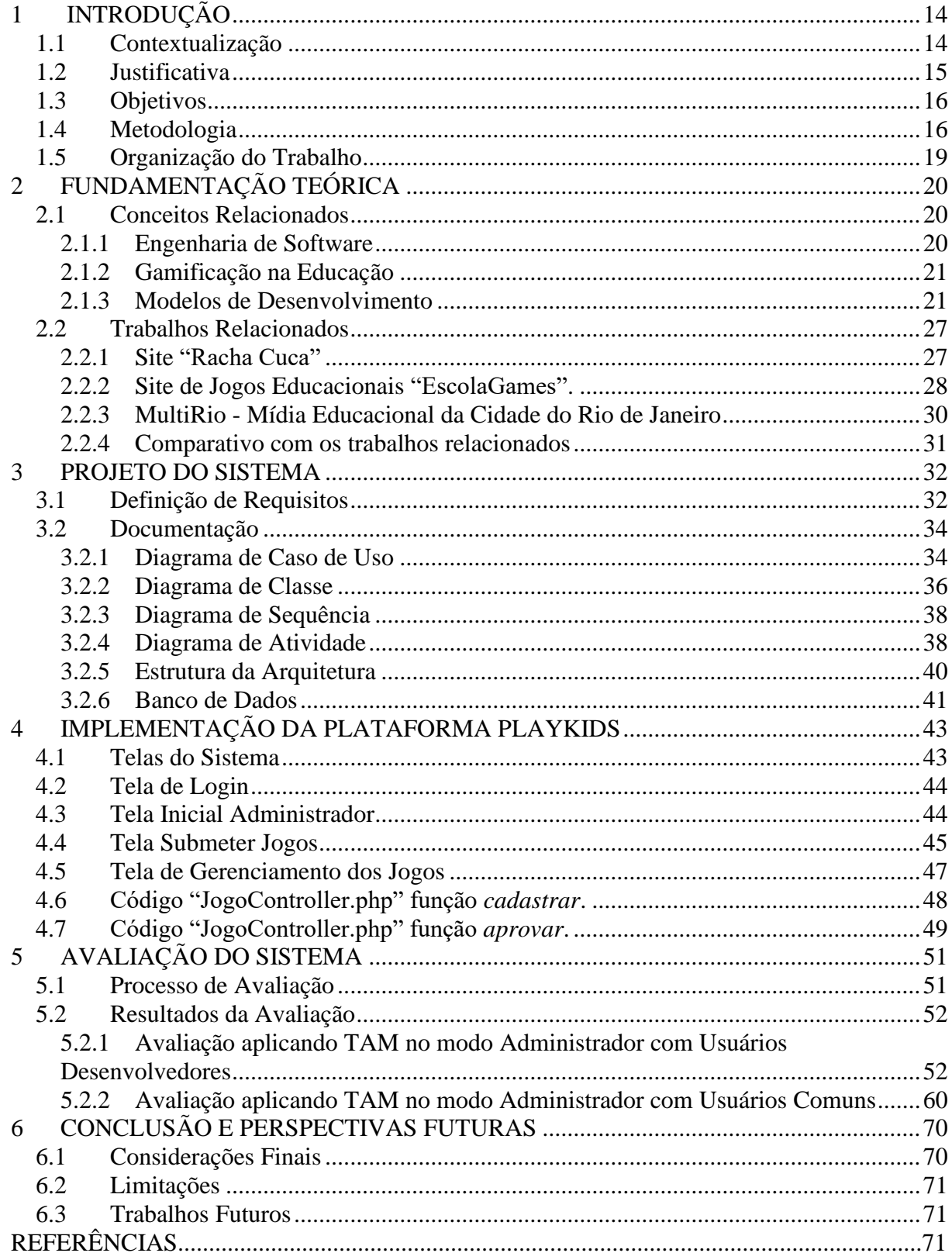

### <span id="page-13-0"></span>**1 INTRODUÇÃO**

*Neste capítulo serão abordadas a introdução, contextualização, bem como a justificativa do trabalho*

#### <span id="page-13-1"></span>1.1 **Contextualização**

O avanço e os desenvolvimentos tecnológicos vêm oferecendo uma gama de possibilidades para o aprimoramento pessoal e intelectual que projetam o ser humano no mundo (ANDRES e CYBIS, 2000). A informática com todos seus recursos, torna-se uma ferramenta de grande poder na formação do indivíduo, podendo ser utilizada para enriquecer ambientes de aprendizagem. Um ambiente de aprendizagem é um espaço em que um indivíduo está sujeito a oportunidades de aprendizagem. Entretanto, isso não precisa estar diretamente ligado a um ambiente físico (MOTA e SIQUEIRA, 2016).

Naturalmente, os desdobramentos das tecnologias digitais na educação tornaram-se mais complexos a partir da disseminação da banda larga, das redes sociais online e das tecnologias móveis. Com isso, os professores e instituições educacionais precisam implementar novos modelos para lidar de forma mais adequada com essas transformações, promovendo propostas pedagógicas coerentes com as possibilidades de desenvolvimento dos alunos em consonância com as demandas da contemporaneidade (LIMA, 2016).

Entende-se que, quando pedagogicamente planejada, a utilização de dispositivos digitais em processos de ensino e aprendizagem pode potencializar as práticas pedagógicas. No entanto, não deixa de ser um grande desafio desenvolver metodologias e/ou recursos que representem melhorias nos resultados esperados, em mudanças na educação. (LIMA, 2019)

A tecnologia está presente em nosso cotidiano, inclusive nas escolas onde os alunos são influenciados de uma forma avassaladora, todavia, as escolas e instituições de ensino precisam se readequar e mudar os métodos para acompanhar estas transformações TEIXEITA, (2021)

Nesse sentido a compreensão do jogo educacional como um recurso lúdico pode tornar o processo de ensino e de aprendizagem mais significativos, oportunizando aos educadores utilizá-lo para incentivar o estudante a aprender através de jogos. (LEAL e BULEGON, 2021).

Assim, este trabalho propõe-se desenvolver uma plataforma digital para a submissão/upload de jogos educacionais infantis destinados para crianças entre 5 e 12 anos, idade em que as crianças ingressam no ensino fundamental.

#### <span id="page-14-0"></span>**1.2 Justificativa**

As discussões sobre alfabetização na Educação Infantil têm gerado polêmicas, pois alguns pesquisadores alegam que uma criança de cinco anos ainda não possui maturidade para ser alfabetizada. Por outro lado, outros afirmam que os professores não podem ignorar as práticas sociais vivenciadas com a escrita pela criança e, por isso, desde muito cedo, as crianças necessitam adquirir familiaridade com os textos. (PINHEIRO e CAVALCANTE, 2019).

Da mesma forma Tolomei (2017) percebe de forma geral, que há uma crise motivacional, principalmente no que tange ao cenário educacional. Grande parte das instituições de ensino, independente da nacionalidade e de níveis de educação, encontra dificuldades para engajar seus alunos utilizando os recursos educacionais tradicionais, a autora afirma que o indivíduo da geração atual não se satisfaz apenas em receber o conhecimento, ele necessita de teste e experimentos.

O jogo desperta certas necessidades no ser humano, tais como o prazer e a satisfação, que são pontos importantes para o conceito de gamificação e no processo de aprendizagem. Por meio da gamificação, os indivíduos são mais facilmente engajados, socializados, motivados e tornam-se mais abertos à aprendizagem de um modo mais eficiente (TOLOMEI, 2017).

Sendo assim, pensando que o uso dos jogos digitais educacionais pode ser considerado uma maneira instigadora que permite a união entre ensino, aprendizagem e diversão, capaz de fazer os alunos permanecerem gradualmente na execução de uma atividade por tempo suficiente para processarem as informações de um conteúdo trabalhado surge uma necessidade de desenvolvimento de software voltado para atividades complementares de ensino infantil.

### <span id="page-15-0"></span>1.3 **Objetivos**

### **Geral**

Desenvolver uma plataforma digital para o upload de jogos educacionais destinados à área da educação de crianças entre 5 e 12 anos.

### **Específicos**

- Elaborar documentação da plataforma digital.
- Promover um ambiente de aprendizagem de forma gamificada para a inserção de jogos digitais no meio educacional.
- Avaliar o sistema proposto conforme a suas funcionalidades e usabilidade.

#### <span id="page-15-1"></span>1.4 **Metodologia**

Neste tópico, é apresentado os procedimentos metodológicos adotados para o desenvolvimento deste trabalho. A Figura 1 apresenta as etapas em que a proposta foi dividida para elaboração do projeto.

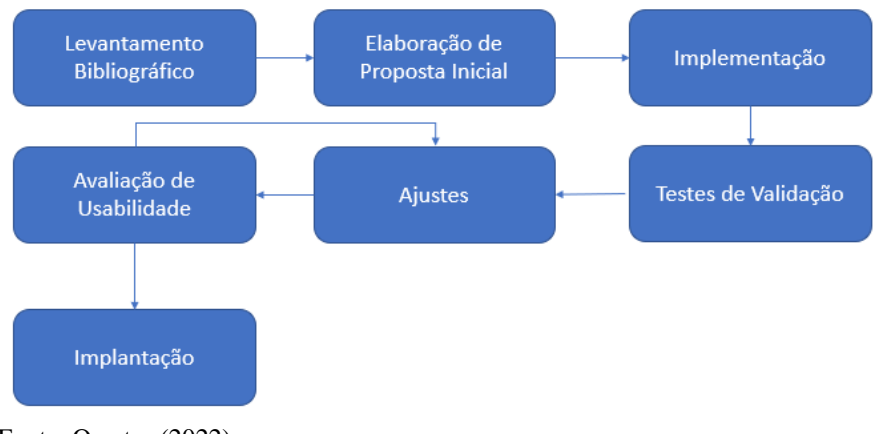

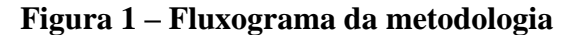

Fonte: O autor (2022).

#### 1.4.1 Levantamento Bibliográfico

Entende-se por pesquisa bibliográfica o estudo e análise de documentos de domínio científico, tais como: livros, periódicos, enciclopédias, teses, artigos científicos e entre outras fontes (OLIVEIRA, 2013).

Nesta etapa foram consultadas referências clássicas para a fundamentação teórica do trabalho, todas com domínio pertinente ao assunto abordado, sendo realizadas por meio dos sites de buscas Google Scholar e IEEE Xplore. O mecanismo de busca adotado foi através de palavras-chaves e seus sinônimos ("Desenvolvimento de Jogo Digital", "Educação Infantil", "Avaliação/Desempenho de Jogos Digitais", "Software de Educação" e "Sistema Web"). Estas palavras foram combinadas de acordo com a expressão de busca, considerando publicações do tipo: revista, artigo científico, monografia, dissertação e tese, dando preferência aos que foram publicados desde o ano 2015 até a data presente da execução do trabalho.

#### 1.4.2 Pesquisa Documental

A pesquisa documental é aquela em que os dados obtidos são estritamente provenientes de documentos, com o objetivo de extrair informações neles contidas, a fim de compreender um fenômeno (KRIPKA, BONOTTO e SCHELLER, 2015). Essa etapa foi realizada com intuito de obter informações necessárias para a construção do sistema. O procedimento se deu por meio da extração de dados de artigos, livros, dissertações, teses de doutorado, adquiridas através de mecanismos de busca como IEEE Xplore e Google Scholar nos respectivos sites (https://ieeexplore.ieee.org/Xplore/home.jsp) (https://scholar.google.com.br/)

Ao total foram 50 trabalhos científicos averiguados, sendo 12 do IEEE Xplore referente aos anos de 2015 a 2022 e 30 encontrados no Google Scholar, os trabalhos foram pesquisados nas áreas de Ciência da Computação, Engenharia de Computação e Sistemas de Informação, relacionadas ao desenvolvimento de jogos educacionais digitais voltados para a educação infantil, e heurísticas para a avaliação do mesmo. Além disso, também foram utilizadas informações retiradas de sites de jogos e sites oficiais de sistemas de desenvolvimentos.

#### 1.4.3 Construção do Software

Em seguida, foi dado início a etapa de construção do software, baseada em uma adaptação do modelo Espiral (PRESSMAN, 2011). Desta forma, esta etapa seguiu as seguintes fases:

#### I. Definição dos Requisitos

A análise e definição dos requisitos é o processo de levantamento das necessidades do cliente. Neste processo é feito o reconhecimento, a avaliação e a especificação do problema (ABREU, 2016).

Esta primeira fase foi realizada a partir das informações obtidas com as etapas anteriores e através de comparações com aplicações similares definindo assim os requisitos que o sistema deve possuir, isto é, os requisitos e as principais funcionalidades que o software irá realizar.

#### II. Documentação

A documentação tem como intuito esclarecer o que o software irá fazer através dos requisitos solicitados. Foi utilizado o software Astah Community através da Linguagem Unificada de Modelagem (UML) para a elaboração dos seguintes diagramas: Caso de Uso, Classe, Sequência e Atividades. E para elaborar a estrutura da arquitetura foi usada a ferramenta de edição "Paint Editor" nativa do Windows. Em seguida, elaborou-se a documentação do banco de dados com a finalidade de mapear tabelas, campos e relacionamentos.

III. Implementação

Com a documentação pronta é dado início a implementação. Durante esse estágio, o projeto do software foi desenvolvido por um conjunto de tecnologias.

O desenvolvimento da aplicação se realizou por meio da linguagem de programação PHP (Hypertext Preprocessor) em conjunto com o framework Laravel 7, HTML (Linguagem de Marcação de Hipertexto), CSS (Cascading Style Sheets) e JavaScript. Utilizando a ferramenta Visual Studio Code (VSCODE), o framework front-end Bootstrap e a aplicação de ambiente de desenvolvimento web WampServer.

#### IV. Avaliação e Implantação

Após a implementação, foi realizada a avaliação do sistema através da aplicação de um questionário quantitativo com escalas baseadas no Modelo de Aceitação Tecnológica (TAM), cujo propósito é investigar a aceitação dos usuários por meio da percepção sobre a utilidade e a facilidade de uso.

A avaliação tem como intuito identificar possíveis melhorias e recomendações sendo realizada com professores e alunos da área de Educação Infantil. Em seguida, finalizou-se a etapa de construção do software com a implantação do sistema em 2 computadores, onde foi disponibilizado aos professores e alunos em geral. Para ter acesso é necessário o uso de um computador ou dispositivo móvel que possua um browser.

#### 1.5 **Organização do Trabalho**

<span id="page-18-0"></span>Além desta Introdução, outros seis Capítulos compõem este trabalho, organizados da seguinte forma:

Capítulo 1 – Apresentou os principais aspectos deste trabalho, descrevendo o seu contexto, sua justificativa, seus objetivos e a metodologia adotada.

Capítulos 2 – Fundamentação Teórica – São apresentados os conceitos referentes ao projeto, as principais ferramentas, tecnologias e trabalhos relacionados que serviram como embasamento teórico para o desenvolvimento do presente trabalho.

Capítulo 3 – Projeto do Sistema – Descreve a pesquisa documental realizada com artigos, monografias e jogos online/offline existentes na área, a definição dos requisitos funcionais e não funcionais e toda a parte documental da etapa de construção do sistema.

Capítulo 4 – Implementação da Plataforma PlayKids – Mostra a descrição detalhada com as principais telas do sistema.

Capítulo 5 – Avaliação do Sistema, a avaliação realizada, resultados e sugestões de melhorias adotadas.

Capítulo 6 – Conclusão e Perspectivas Futuras, é apresentada as considerações finais, limitações e trabalhos futuros

## <span id="page-19-0"></span>**2 FUNDAMENTAÇÃO TEÓRICA**

*Neste capítulo serão abordados os principais conceitos relacionados aos aspectos teóricos utilizados para o desenvolvimento deste sistema, a apresentação dos recursos, ferramentas utilizadas e os trabalhos relacionados.*

### <span id="page-19-1"></span>**2.1 Conceitos Relacionados**

#### <span id="page-19-2"></span>2.1.1 Engenharia de Software

A Engenharia de Software (ES) é uma área da engenharia que se ocupa de todos os aspectos da produção de software, desde os estágios iniciais de especificação do sistema até a manutenção desse sistema depois que ele entrou em operação (SOMMERVILLE, 2011).

Há décadas, aplicações de software participam da realização e controle de praticamente todas as atividades na nossa volta. O inesgotável avanço da tecnologia e o aumento constante da exigência dos usuários fazem com que sistemas computacionais se tornem cada vez mais complexos (SOMMERVILLE, 2016).

Nesse contexto, o desenvolvimento e construção de sistemas que atendam a estas demandas se tornam um desafio cada vez mais difícil de ser alcançado. A Engenharia de Software (ES) é uma área da Ciência da Computação relativamente nova, que surgiu para auxiliar neste processo, visando o desenvolvimento de produtos de software com uma boa relação entre custo e benefício (MANZANO, 2017).

Segundo Parreira Júnior (2013), ES é uma derivação da engenharia de sistemas e de hardware. Ela abrange um conjunto de três elementos fundamentais - métodos, ferramentas e procedimentos - que possibilita ao gerente o controle do processo de desenvolvimento do software e oferece ao profissional uma base para a construção de software de alta qualidade produtivamente.

Sommerville (2016) define ES como a criação e a utilização de sólidos princípios de engenharia a fim de obter software de maneira econômica, que seja confiável e trabalhe eficientemente em máquinas reais.

Uma outra característica importante sobre ES compreende-se como um conjunto de etapas que envolve métodos, ferramentas e os procedimentos. Essas etapas muitas vezes são

citadas como paradigmas da engenharia de software. Um paradigma de engenharia de software é escolhido tendo-se como base a natureza do projeto e da aplicação, os métodos e as ferramentas a serem usadas, os controles e os produtos que precisam ser entregues (PRESSMAN e MAXIN, 2016)

#### <span id="page-20-0"></span>2.1.2 Gamificação na Educação

Gamificação é um termo que é muito recente, ainda em fase de exploração na área da educação, mas promissor em função de algumas das suas características. É originário da língua inglesa *gamification*. Para compreender o seu significado, é preciso recorrer ao termo game, intimamente relacionado a jogos e à indústria do entretenimento. (OLIVEIRA, 2018)

O termo gamificação, há alguns anos é um conceito muito utilizado na área industrial e no marketing, para aumentar o engajamento de colaboradores ou fidelização de clientes a uma determinada empresa, ou ainda, para treinamentos ou capacitações, sendo ainda pouco usado na área da educação. Mas o seu uso lúdico e pedagógico deve ser considerado com seriedade por educadores, principalmente, porque a tecnologia avança a passos largos na realidade dos estudantes. (OLIVEIRA, 2018)

Segundo Tolomei (2017), a ideia de que o uso de games ou atividades gamificadas favorece o engajamento dos estudantes em atividades escolares tidas por eles como enfadonhas é inevitável, porque o uso de games pode aproximar o processo de aprendizagem do estudante à sua própria realidade. Primeiramente por estimular o cumprimento de tarefas para o avanço no curso com o objetivo de alcançar recompensas, e segundo por ser de fácil acessibilidade, tendo em vista que sua utilização pode ocorrer com celulares, tablets e computadores.

#### <span id="page-20-1"></span>2.1.3 Modelos de Desenvolvimento

É possível desenvolver um software de modo simples e sem nenhuma regra estabelecida e ainda assim atender às necessidades previstas, todavia, a garantia de qualidade e resultado poderá ser questionado. Idealmente, deve-se adotar uma prática metodológica com um caminho a ser seguido. E as premissas existentes devem ser consideradas para alcançar o resultado estipulado, sendo assim as possibilidades de o programa resultante atinja seus objetivos aumentam em relação ao primeiro cenário (SOMMERVILLE, 2016).

#### 2.1.3.1 Metodologia Ágil Modelo Espiral

Originalmente proposto por Barry Boehm, o modelo espiral é um modelo de processo de software evolucionário que acopla a natureza iterativa da prototipação com os aspectos sistemáticos e controlados do modelo em cascata. Fornece potencial para o rápido desenvolvimento de versões cada vez mais completas do software (PRESSMAN, 2011). Diferente de representar o processo de software como uma sequência de atividades, o processo é representado como uma espiral (SOMMERVILLE, 2011).

Um modelo espiral é dividido em um conjunto de atividades metodológicas definidas pela equipe de engenharia de software. Cada uma dessas atividades representa um segmento do caminho espiral. Assim que esse processo evolucionário começa, a equipe de software realiza atividades indicadas por um circuito em torno da espiral no sentido horário, começando pelo seu centro (PRESSMAN, 2011). A Figura 2 ilustra o processo.

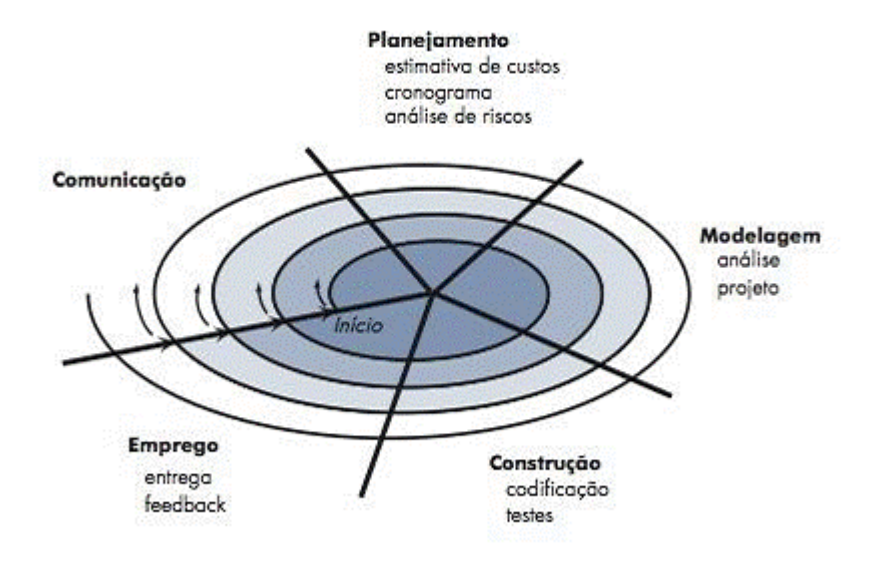

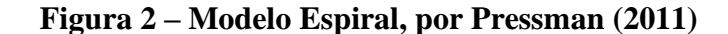

Fonte: Pressman (2011).

#### 2.1.3.2 Tecnologias de Desenvolvimento

#### **Desenvolvimento Web**

Podemos definir desenvolvimento web como uma aplicação de software que utiliza a internet como ambiente de execução. Aplicações web envolvem sites ou sistemas (CONALLEN, 2003).

As páginas Web combinam uma variedade de mídia, tais como textos, sons, vídeos e imagens que permitem diferentes representações de concepções e novas possibilidades de visualizar a informação. Sobretudo, elas exigem interações e operações com o usuário e possuem complexidade semelhante a aplicações não baseadas na web (MAIA, 2010).

O rápido crescimento das aplicações Web, tanto em seu escopo quanto na extensão de seu uso, tem afetado todos os aspectos de nossas vidas (Ginige e Murugesan 2001). Por representar uma evolução do software convencional, algumas preocupações adicionais motivaram as pesquisas relacionadas à engenharia de aplicações Web (Web Engineering), mantendo o objetivo de aplicar princípios de engenharia para desenvolver aplicações Web de qualidade (Pressman 2000).

Dessa forma é perceptível a evolução da Web que, partindo de páginas estáticas, hoje se apresenta com um número incontável de recursos, serviços e aplicações (CONALLEN, 2003). A seguir, serão apresentadas as ferramentas e tecnologias utilizadas para o desenvolvimento da aplicação Web do presente projeto.

#### **PHP (Hypertext Prepocessor)**

A linguagem de programação PHP surgiu em meados de 1994, criado por Rasmus Lerdorf. Atualmente está na versão 8.1. É uma linguagem de programação para web de script open-source, trabalha mesclado ao HTML (Linguagem de Marcação de Hipertexto), é executado no lado servidor, o que possibilita que o site seja dinâmico, e garante mais segurança nas informações, já que o código PHP é todo processado no lado servidor, o lado cliente fica responsável apenas de apresentar os dados a tela do usuário (CENTENARO, 2014).

A sintaxe foi baseada nas linguagens C, Java e Perl com algumas particularidades. O objetivo da linguagem é permitir que páginas sejam criadas dinamicamente e de forma rápida (PHP, 2022). O PHP era uma solução para utilização em suas páginas pessoais, contudo

necessidades foram surgindo e novas versões foram lançadas, contendo novos recursos, como, interpretador de comandos SQL (Linguagem de Consulta Estruturada), orientação a objetos, herança, polimorfismo, apontadores de memória e outros (PHP, 2022).

Sendo esta utilizada por aplicações referências como MediaWiki, Facebook, Drupal, Joomla, WordPress, Magento e o Oscommerce. Essa linguagem também disponibiliza suporte a um grande número de bases de dados, inclusive MySQL o qual foi utilizado no contexto desse trabalho (CENTENARO, 2014).

Conforme Soares (2008), uma das características mais marcantes no PHP é sua capacidade de se misturar ao HTML, demarcando-os por meio de tags especiais, tornando mais fácil a geração de páginas web dinâmicas. Essa linguagem possui algumas vantagens como compatibilidade com diversas plataformas e sistemas operacionais, linguagem gratuita de código aberto, pode conectar-se com vários bancos de dados e possui uma boa velocidade (SILVEIRA e SILVA, 2016).

Segundo Bento (2014), alguns motivos de usar o PHP são: PHP nasceu para a web e sua integração com servidores web é simples, tem uma curva de aprendizado suave, comparada a outras linguagens, PHP é uma tecnologia livre, é fácil de encontrar serviços de hospedagem que oferecem PHP. Serviços de hospedagem que as oferecem são mais baratos que serviços semelhantes para outras tecnologias.

#### **Laravel Framework**

Segundo Pelizza, Bertolini e Silveira (2017) o Laravel é um framework PHP para desenvolvimento de sistemas web, sua arquitetura é baseada em conceitos de MVC (Model-View-Controller). Pelizza, Bertolini e Silveira (2017) também afirma que o Laravel tem como principal objetivo, auxiliar no desenvolvimento de aplicações seguras e de alto desempenho de forma ágil e simplificada, com código limpo.

Segundo Verma (2014) o MVC ou Model-View-Controller é um conceito que vem se tornado comum como estrutura de design. O MVC utilizado pelo Laravel é um padrão que visa aumentar a modularidade de sistemas de software, sendo dividido em três componentes básicos, *Model, View, Controller*. Verma (2014) descreveu estes componentes da seguinte forma:

• *Model*: é o componente que trabalha a interação com o banco de dados manipulando os dados, lógica e regras.

• *View*: é o componente que trabalha a interação com o usuário, a exibição das informações de saída e entrada de várias formas.

• *Controller*: é o componente que trabalha executando funcionalidades e requisições que manipulam dados através do model, e recebem e enviam dados para a View

O Laravel assim como outros frameworks possui recursos que auxiliam no processo de desenvolvimento de aplicações, esses componentes podem influenciar de forma direta ou indireta no atributo de manutenibilidade de software descrito na ISO 9126-1 (2003). Nos subcapítulos a seguir serão citados alguns de seus componentes que podem auxiliar na manutenibilidade de software.

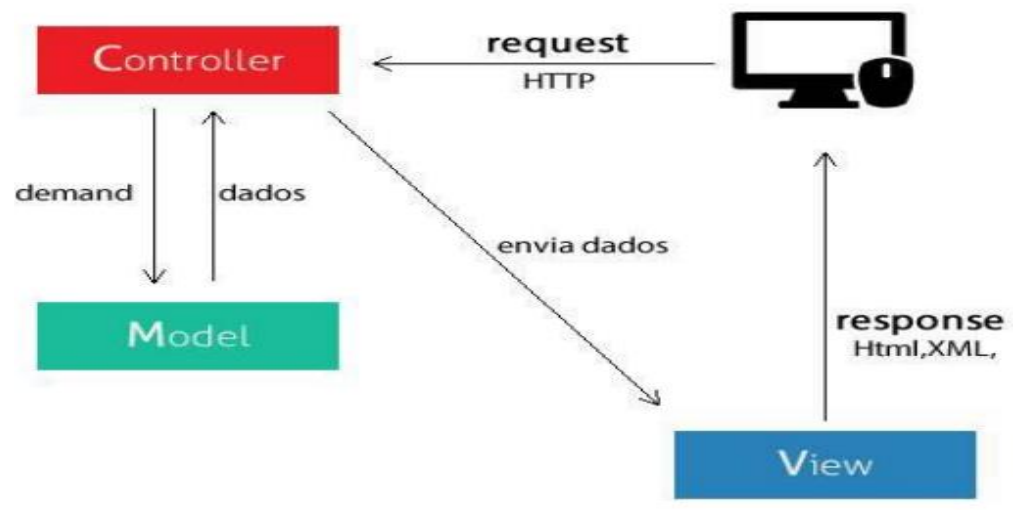

**Figura 3 – MVC Laravel**

Fonte: Pelizza, Bertolini e Silveira, 2017.

#### **Bootstrap**

Originalmente o Bootstrap foi criado por Mark Otto e Jacob Thornton, designer e desenvolvedor do Twitter, antes de se tornar um framework de código aberto a fim de eliminar inconsistências e diminuir o número de manutenções internas, o Bootstrap era conhecido como *Twitter Blueprint*, Após a primeira apresentação interna, várias equipes iniciaram a utilização da nova ferramenta. Servindo de base para o desenvolvimento das ferramentas internas do Twitter, por mais de um ano antes de ser lançada ao público (BOOTSTRAP, 2022).

Ainda de acordo Bootstrap (2022), o mesmo foi lançado em 2011 e é compatível com as últimas versões de diversos navegadores, tais como Mozilla Firefox, Google Chrome e Opera. Navegadores de dispositivos móveis também oferecem suporte ao Bootstrap. Segundo

Cavalcante (2014), a partir da versão 2.0, o suporte ao design responsivo das páginas web foi integrado ao framework.

O Bootstrap é o mais popular *framework* (abstração de códigos que provê uma funcionalidade genérica) open-source de HTML, CSS (Cascading Style Sheets - Folhas de estilo) e JS (JavaScript) responsivo disponível para internet, foi projetado para todos, tornando o desenvolvimento visual de uma página mais rápido e fácil. Sendo uma coleção de vários elementos (formulários, botões, navegação e outros) e funções personalizáveis (CENTENARO, 2014).

No Bootstrap 3, as bibliotecas foram reescritas para fazê-lo responsivo por padrão, com uma aproximação dos dispositivos moveis. Atualmente se encontra na versão 5.1.3 (BOOTSTRAP, 2022). O framework consiste de uma série de folhas de estilo que estão presentes nos seus componentes, os desenvolvedores podem modificar o Bootstrap de forma a adapta-lo melhor as suas necessidades (CAVALCANTE, 2014).

Segundo Cavalcante (2014), com a utilização do Bootstrap é possível desenvolver interfaces gráficas responsivas com qualidade e produtividade. O framework é atualizado com frequência e possui uma documentação completa e por ser um o projeto open-source, possui ótimo suporte da comunidade.

#### **Visual Studio Code**

O Visual Studio Code é um editor de código-fonte leve, entretanto eficiente, executado na *workspace* do usuário, está disponível para Windows, macOS e Linux. O editor vem com suporte integrado para JavaScript, TypeScript e Node.js e possui um rico ecossistema de extensões para outras linguagens (como C++, C#, Java, Python, PHP, Go) e runtimes (como .NET e Unity). (MICROSOFT, 2022)

#### **Modelo de Aceitação Tecnológica (TAM)**

O desenvolvimento do TAM se originou de um acordo firmado com a IBM Canadá e o Massachusetts Institut of Technology (MIT), na década dos anos 1980, para avaliar a potencialidade do mercado para novos produtos da marca e identificar o que determinava o uso dos equipamentos (Davis et al., 1989).

A teoria do TAM aborda que uma intenção comportamental do indivíduo, para usar um sistema, é determinada por duas crenças, facilidade percebida de uso e utilidade percebida, sendo que ambas mediam completamente os efeitos das variáveis externas, como

características do sistema, processo de desenvolvimento, treinamento, na intenção de uso (DAVIS, 1989).

A aceitação e a utilização de novas tecnologias pelas pessoas têm sido estudadas durante as últimas décadas e diversos modelos têm sido criados, a exemplo o TAM que é a abreviação para o termo em inglês Technology Acceptance Model (Modelo de Aceitação de Tecnologia) (GONZALES JR et al., 2017).

O TAM explica o grau de interesse dos usuários de TI de aceitar e utilizar uma nova tecnologia. O modelo sugere que, quando os usuários são apresentados a um novo software, uma série de fatores influencia a sua decisão sobre como e quando ele será utilizado (GONZALES JR et al., 2017).

O TAM foi projetado para compreender a relação causal entre variáveis externas de aceitação do usuário, e a utilização efetiva da tecnologia, buscando entender o comportamento desses usuários através do conhecimento da utilidade e facilidade de utilização percebida por eles (BRITO, DIAS e SILVA, 2014).

Deste modo, o TAM é utilizado para entender o porquê o usuário aceita a TI, oferecendo um suporte para prever e explicar a sua aceitação, com a intenção de melhorá-la (FRANÇA et al., 2016).

#### <span id="page-26-0"></span>**2.2 Trabalhos Relacionados**

Este tópico apresenta algumas publicações científicas que mostram resultados relevantes para o desenvolvimento deste trabalho. São apresentados os estudos de Barbosa (2018), Dotta, Campos e Garcia (2012) e Ramos e Lorenzetti (2016), ao final é realizado um comparativo entre os estudos.

<span id="page-26-1"></span>2.2.1 *Site "Racha Cuca"*

O site Racha Cuca é um portal de entretenimento inteligente dedicado a todas as idades onde encontram-se desde Jogos Online até Problemas de Lógica. O portal dispõe de outras modalidades como: Palavras-Cruzadas, Caça Palavras, Anagramas, Quebra-Cabeças, Passatempos, Trivias e Quizzes que são enviados pelos usuários do Portal. A Figura 3 abaixo mostra a tela Inicial do site.

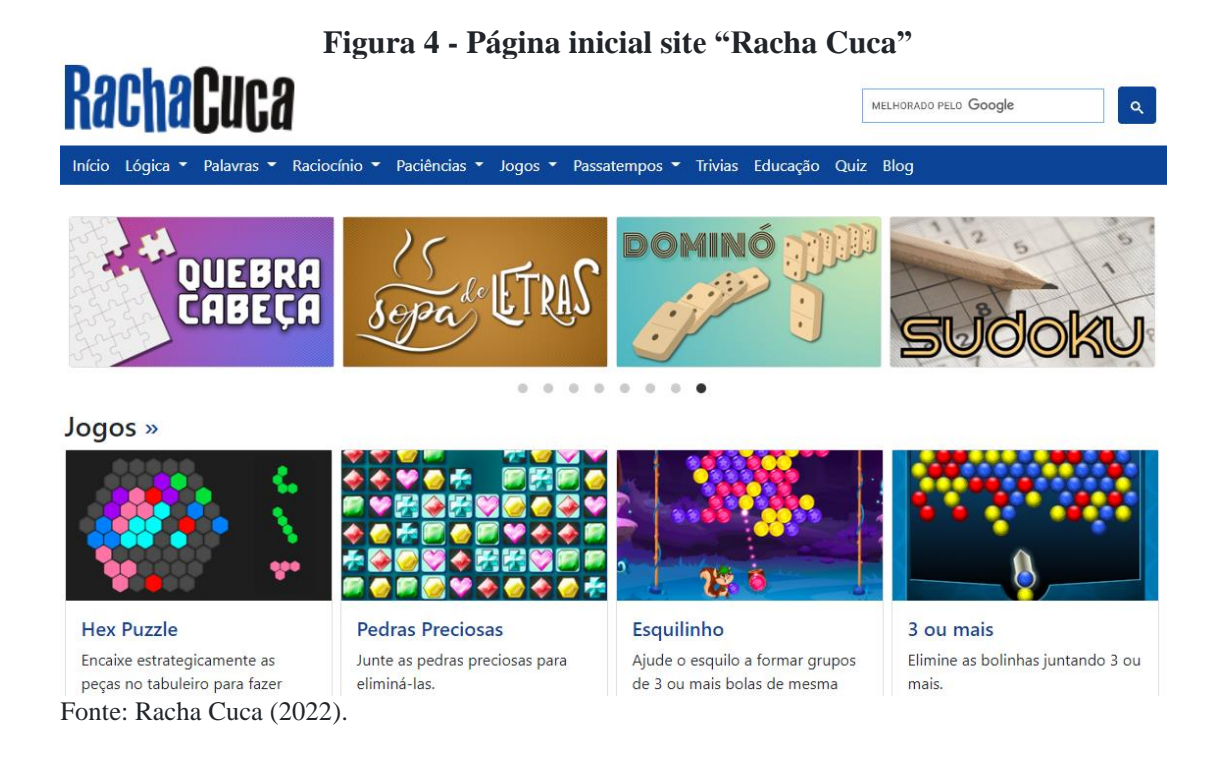

O Racha Cuca é definido por seus criadores como "um portal de entretenimento inteligente dedicado a todas as idades" (RACHA CUCA, 2022). Esse apresenta diversos jogos online envolvendo problemas de lógica, raciocínio, triviais, entre outras atividades. Os jogos do "Racha Cuca" desenvolver o raciocínio, a busca de estratégias, a persistência, a atenção, a concentração, habilidades fundamentais para a resolução de problemas matemáticos. Nesse sentido, os jogos digitais apresentam-se como importante meio de suporte para a obtenção da solução de um exercício (RAMOS, SOUZA, 2015).

<span id="page-27-0"></span>2.2.2 Site de Jogos Educacionais "EscolaGames"*.*

O EscolaGames é um site gratuito de jogos educativos para crianças a partir de 5 anos onde os jogos são desenvolvidos com acompanhamento pedagógico para que elas aprendam através dos jogos. Segundo seus desenvolvedores, a versão atual do site contém mais de 150 atividades cujos temas se relacionam à língua portuguesa, à matemática, à geografia, à história, às ciências, ao inglês e ao meio ambiente. A Figura 5 mostra parte da tela inicial do site.

Quanto a sua utilização, no site consta um termo de uso, consta a permissão a utilização do site, "por escolas públicas ou privadas, professores e entidades de ensino não governamentais, quando a utilização for destinada ao ensino de crianças e material de apoio ao professor em salas de aula".

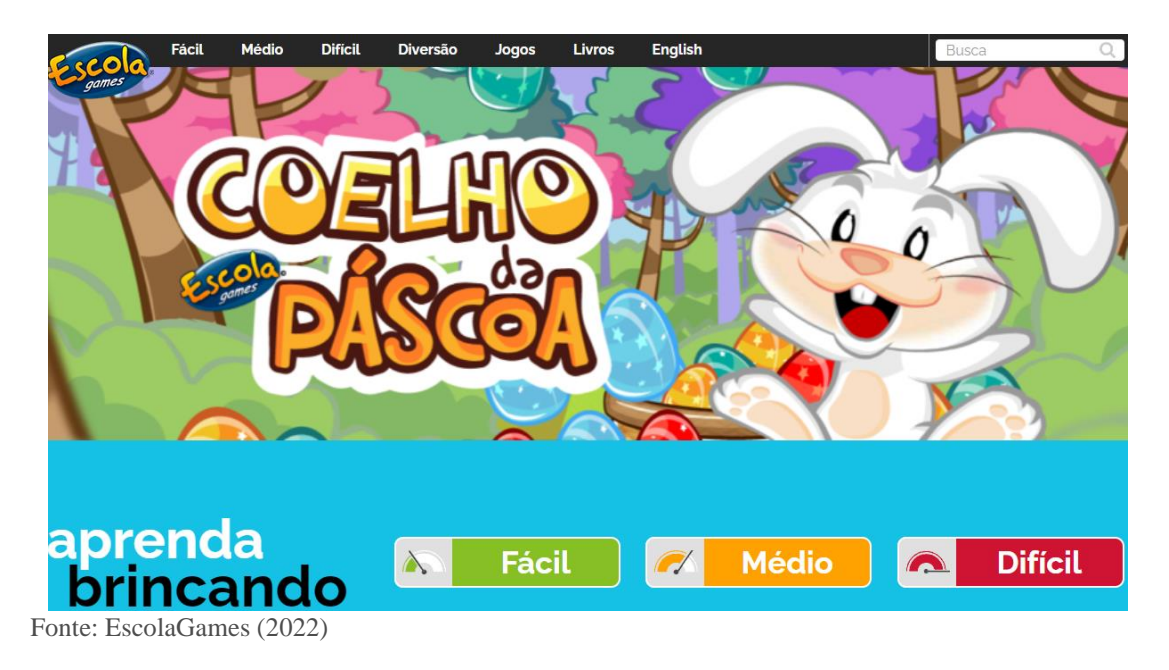

**Figura 5 - Site EscolaGames**

O site também dispõe de um sistema de dificuldade de seus jogos, como mostrado na Figura 5, variando entre "Fácil", "Médio'' e "Difícil". Cada uma dessas contém jogos préclassificados pelos desenvolvedores. Abaixo a Figura 6 mostra alguns jogos pertencentes à modalidade "Difícil".

Em 2014 pelo "VII Coloquio Internacional Enseñanza de las Matemáticas" o site EscolaGames foi dito como um dos softwares mais utilizado na Associação de Pais e Amigos dos Excepcionais – APAE – Brasil em aulas de Matemática

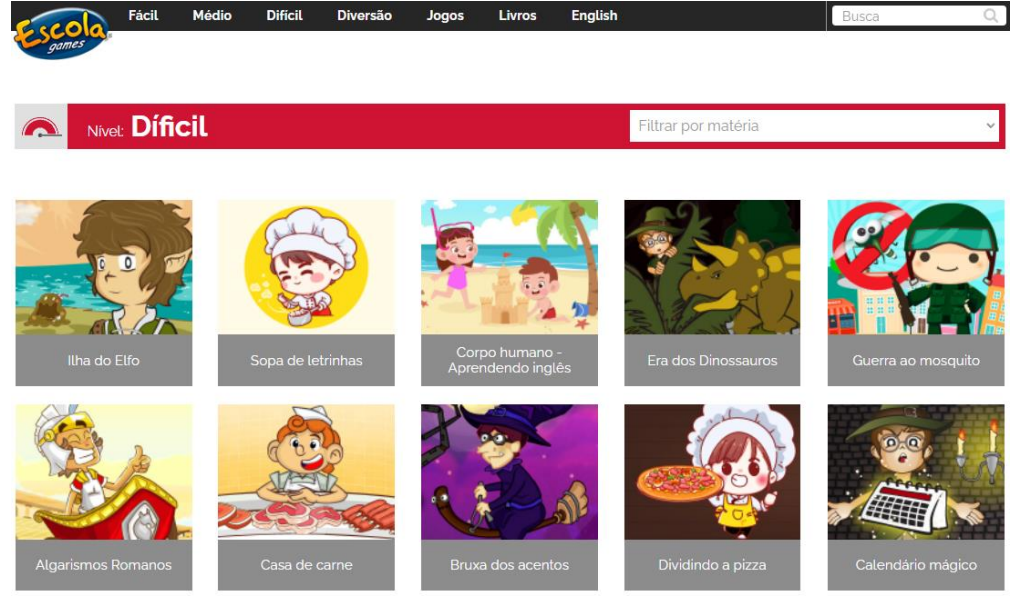

**Figura 6 - Modalidade de jogos "difícil" no site EscolaGames.**

Fonte: EscolaGames (2022).

#### <span id="page-29-0"></span>2.2.3 MultiRio - Mídia Educacional da Cidade do Rio de Janeiro

Criada em 18 de outubro de 1993, a MultiRio (Empresa Municipal de Multimeios, vinculada à Secretaria Municipal de Educação da Prefeitura da cidade do Rio de Janeiro), vem referendando sua atuação na convergência cidade-educação para cumprir a missão de pesquisar linguagens e formatos, experimentar possibilidades tecnológicas em conteúdos curriculares, produzir recursos de aprendizagem, ampliar as formas de distribuição de produtos educativo-culturais e capacitar os profissionais da educação para a utilização das mídias em sala de aula, a Empresa conta com equipes multidisciplinares e equipamentos de última geração.

Nesse sentido, utiliza-se de uma plataforma digital na qual as diferentes mídias – TV (canal 26 e 526 da NET), redes sociais (Facebook, YouTube, Twitter e Instagram), Web Rádio, Portal, pen card e impressa – interagem, diversificando as possibilidades de acesso aos seus produtos e oferecendo à escola pública da cidade do Rio e à população em geral, em tempo real, o que há de mais atual em produções e interfaces educativas. Por meio da plataforma digital, a MultiRio disponibiliza mais de 7.000 títulos. São vídeos, podcasts, matérias jornalísticas, publicações, animações, livros infantis com realidade aumentada, jogos digitais interativos, séries com conversão para 3D, vídeos em realidade virtual e simulações holográficas, entre outros. A Figura 6 mostra a área no portal destinada à educação.

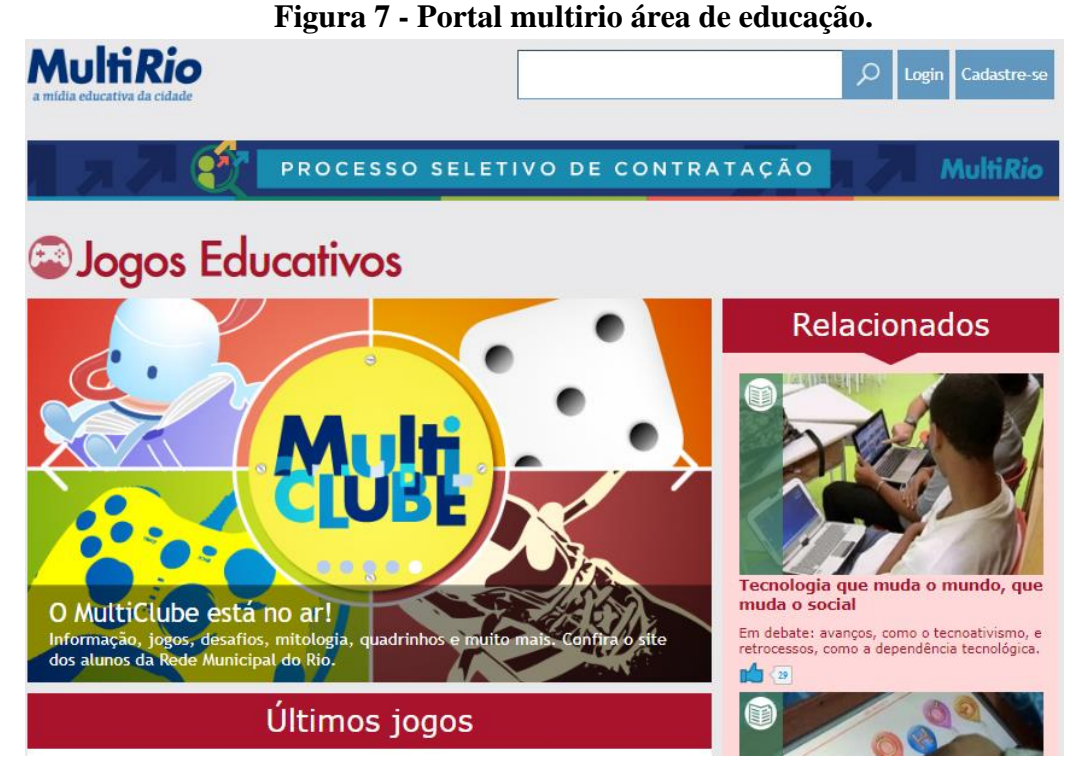

Fonte: MultiRio (2022).

#### <span id="page-30-0"></span>2.2.4 Comparativo com os trabalhos relacionados

A Tabela 1 – Comparativo com os Trabalhos Relacionados, mostra o comparativo entre os trabalhos relacionados com a plataforma PlayKids, a construção da tabela levou em consideração semelhanças de funcionalidade, semelhanças de escopo, objetivo e tipo de abordagem e tipo de jogos disponíveis.

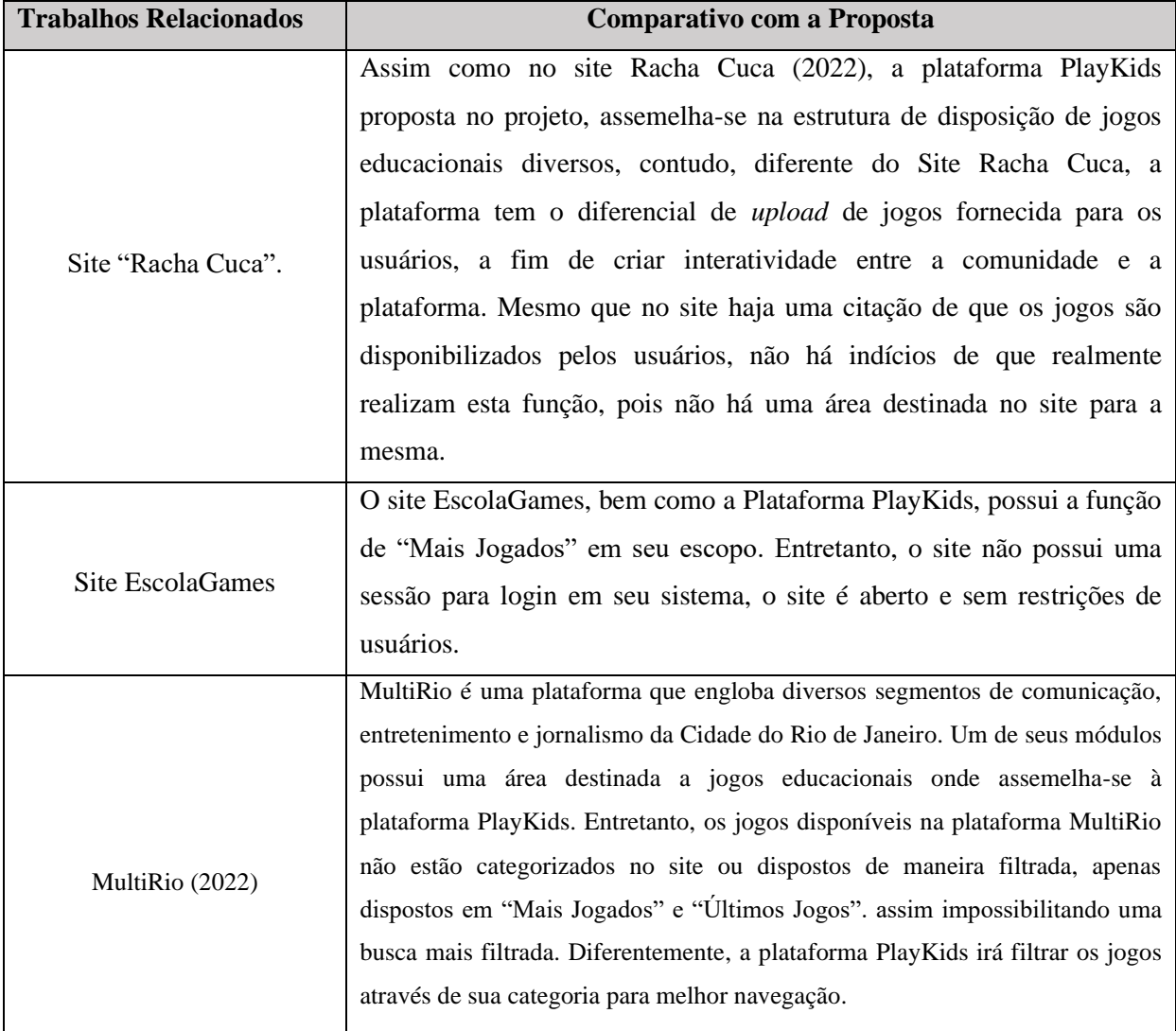

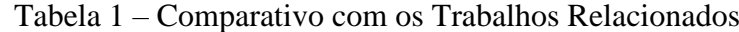

Fonte: O autor (2022).

### <span id="page-31-0"></span>**3 PROJETO DO SISTEMA**

*Nesta seção é apresentada toda a documentação elaborada para a construção do sistema*

#### <span id="page-31-1"></span>**3.1 Definição de Requisitos**

Os requisitos de um sistema são as descrições do que o sistema deve fazer, os serviços oferecem e as restrições a seu funcionamento. Esses requisitos refletem as necessidades dos clientes para um sistema que serve a uma finalidade determinada, como controlar um dispositivo, colocar um pedido ou encontrar informações (SOMMERVILLE, 2011).

Diante disso, para a elaboração da plataforma PlayKids foram definidos os requisitos com base nas aplicações dos trabalhos relacionados, onde estabeleceram estruturas adotadas nos jogos e no desenvolvimento, na Tabela 2 são apresentados os Requisitos funcionais da aplicação.

| <b>Identificador</b> | Descrição do Requisito Funcional                                              |
|----------------------|-------------------------------------------------------------------------------|
| <b>RF001</b>         | O sistema deverá criar um usuário.                                            |
| <b>RF002</b>         | O sistema deverá efetuar login/logout através de um usuário (e-mail) e senha. |
| <b>RF003</b>         | O sistema deverá editar o usuário                                             |
| <b>RF004</b>         | O sistema deverá excluir o usuário                                            |
| <b>RF005</b>         | O sistema deverá permitir o upload de jogos.                                  |
| <b>RF006</b>         | O sistema deverá listar os cadastrados no sistema.                            |
| <b>RF007</b>         | O sistema deverá alterar o status dos jogos submetidos pelo usuário           |
|                      | (aprovado/reprovado/pendente)                                                 |
| <b>RF008</b>         | O sistema deverá listar jogos pendentes de aprovação.                         |
|                      | O sistema deverá emitir um relatório dos jogos submetidos (upload) com os     |
| <b>RF009</b>         | dados de aprovação, rejeitos e dados cadastrados pelo usuário no momento da   |
|                      | submissão do jogo (upload)                                                    |
| <b>RF010</b>         | O sistema deverá permitir a listagem de jogos mais acessados da plataforma.   |

**Tabela 2 – Requisitos Funcionais**

Fonte: O autor (2022).

Requisitos funcionais são declarações de serviços que o sistema deve fornecer, de como o sistema deve reagir a entradas específicas e de como o sistema deve se comportar em determinadas situações. (SOMMERVILLE, 2011).

| <b>Identificador</b> | Descrição do Requisito Não Funcional                                    |
|----------------------|-------------------------------------------------------------------------|
| RNF001               | O sistema deve possuir uma interface simples e objetiva.                |
| <b>RNF002</b>        | O sistema deve funcionar em qualquer navegador com suporte a HTML5      |
| <b>RNF003</b>        | O sistema deve limitar o acesso de usuários não cadastrados.            |
| <b>RNF004</b>        | Os jogos enviados devem estar compactados (zipados).                    |
| <b>RNF005</b>        | O sistema deverá suportar um tráfego de usuários superior a 50          |
|                      | simultaneamente                                                         |
| <b>RNF006</b>        | Os jogos submetidos não poderão conter conteúdo impróprio para menores, |
|                      | como apologia ao sexo, drogas ou nudez.                                 |
| <b>RNF007</b>        | O sistema deverá ter disponibilidade 24h por dia, 7 dias por semana de  |
|                      | forma online.                                                           |

**Tabela 3 – Requisitos Não Funcionais**

Fonte: O autor (2022).

Requisitos não funcionais, são restrições aos serviços ou funções oferecidos pelo sistema. Incluem restrições de timing, restrições no processo de desenvolvimento e restrições impostas pelas normas. Ao contrário das características individuais ou serviços do sistema, os requisitos não funcionais, muitas vezes, aplicam-se ao sistema como um todo (SOMMERVILLE, 2011). A Tabela 3 acima mostra os requisitos não funcionais da plataforma Playkids.

Uma Regra de Negócio é uma sentença que define ou qualifica algum aspecto do negócio, representando o conhecimento dos especialistas do negócio (BRG, 2000). Através das Regras de Negócio é possível garantir a estrutura do negócio ou influenciar o comportamento do mesmo. A Tabela 4 contém as regras de negócio da plataforma PlayKids.

| <b>Identificador</b> | Descrição do Requisito Não Funcional                                        |
|----------------------|-----------------------------------------------------------------------------|
| <b>RN001</b>         | Para fazer o upload de jogos o usuário deve se cadastrar na plataforma como |
|                      | "Usuário Desenvolvedor".                                                    |
| <b>RN002</b>         | O arquivo de upload deverá conter todo seu código fonte bem como as         |
|                      | especificações de como executar sua aplicação compactados ou no formato     |
|                      | *rar. ou no formato *zip.                                                   |
| <b>RN003</b>         | A faixa etária dos jogos deverá ser de 5 a 12 anos de idade.                |
| <b>RN004</b>         | O Ranking dos mais jogados será definido através do número de acessos dos   |
|                      | jogos na plataforma                                                         |

**Tabela 4 - Regras de Negócio**

Fonte: O autor (2022)

#### <span id="page-33-0"></span>**3.2 Documentação**

A documentação do software é o processo de desenvolvimento de modelos abstratos de um sistema (SOMMERVILLE, 2011). A seguir serão apresentados os diagramas desenvolvidos no decorrer do projeto da aplicação, bem como suas especificações.

<span id="page-33-1"></span>3.2.1 Diagrama de Caso de Uso

Essencialmente, um caso de uso conta uma história estilizada sobre como um usuário final (desempenhando um de uma série de papéis possíveis) interage com o sistema sob um conjunto de circunstâncias específicas. A história pode ser um texto narrativo, uma descrição geral das tarefas ou interações. Independentemente de sua forma, um caso de uso representa o software ou o sistema do ponto de vista do usuário final. (PRESSMAN, 2011)

O diagrama da Plataforma PlayKids possui como atores o Usuário Comum, Usuário Desenvolvedor e o Administrador do sistema conforme a Figura 8.

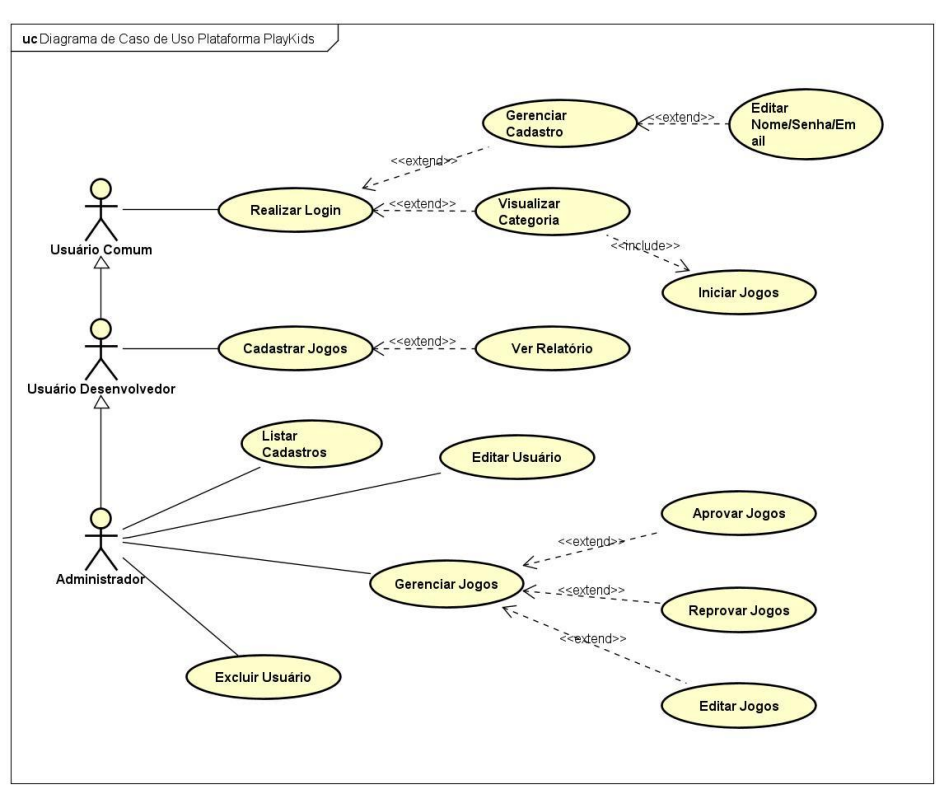

**Figura 8 – Digrama de Caso de Uso**.

Há 3 tipos do usuário na plataforma, o Usuário Comum, Usuário Desenvolvedor e o Administrador. Cada usuário tem uma limitação na plataforma, o Usuário Comum tem acesso a categoria e consequentemente aos jogos da plataforma. Também é capaz de realizar edições em seu cadastro.

O Usuário Desenvolvedor tem a função de Cadastrar Jogos e Visualizar o Relatório dos jogos submetidos, assim como todas as outras funções básicas que são herdadas do usuário comum. O Administrador herda todas essas funções e também possui a função de Gerenciar Jogos que lhe dá autonomia de Aprovar e Reprovar os jogos submetidos pelo Usuário Desenvolvedor, bem como editá-los.

Na Tabela 5 abaixo uma descrição sobre um cenário presente no diagrama de caso de uso apresentado, *Realizar Login* e *Submeter Jogos.*

Fonte: O autor, (2022).

| <b>Realizar Login</b> |                                                                         |  |
|-----------------------|-------------------------------------------------------------------------|--|
| Atores:               | Usuário e Administrador                                                 |  |
| Pré-condição:         | O ator deve estar logado na aplicação                                   |  |
| <b>Fluxo Básico:</b>  | O ator deve escolher a opção "Acessar" para efetuar o login no sistema  |  |
| Pós-condição:         | A requisição deve ser validada/autenticada para realizar o login, caso  |  |
|                       | contrário o acesso é negado.                                            |  |
| Tipo:                 | Importante.                                                             |  |
| <b>Submeter Jogos</b> |                                                                         |  |
| <b>Atores:</b>        | Usuário e Administrador                                                 |  |
| Pré-condição:         | O ator deve estar logado na aplicação                                   |  |
| <b>Fluxo Básico:</b>  | O ator deve escolher a opção "Jogos" para e realizar a ação.            |  |
| Pós-condição:         | O arquivo submetido deve estar compactado (zipado) para efetuar a ação. |  |
| Tipo:                 | Importante.;                                                            |  |

**Tabela 5 – Cenário realizar** *login* **e submeter jogos**.

Fonte: O autor, (2022).

A descrição dos cenários Alterar Cadastro, Visualizar Categorias, Iniciar Jogos, Manter Usuário, Alterar Status do Jogo, segue no Apêndice A.

### <span id="page-35-0"></span>3.2.2 Diagrama de Classe

Para modelar classes, incluindo seus atributos, operações, relações e associações com outras classes, a UML tem o Diagrama de Classe. Ele fornece uma visão estática ou estrutural de um sistema. (PRESSMAN, 2011)

Os elementos principais são caixas, ou seja, ícones usados para representar classes e interfaces. Cada caixa é dividida em partes horizontais. A parte superior contém o nome da classe. A seção do meio lista os atributos da classe. (PRESSMAN, 2011). A Figura 12 ilustra as Classes do sistema sendo Usuário, Admin, Categoria, Jogo.
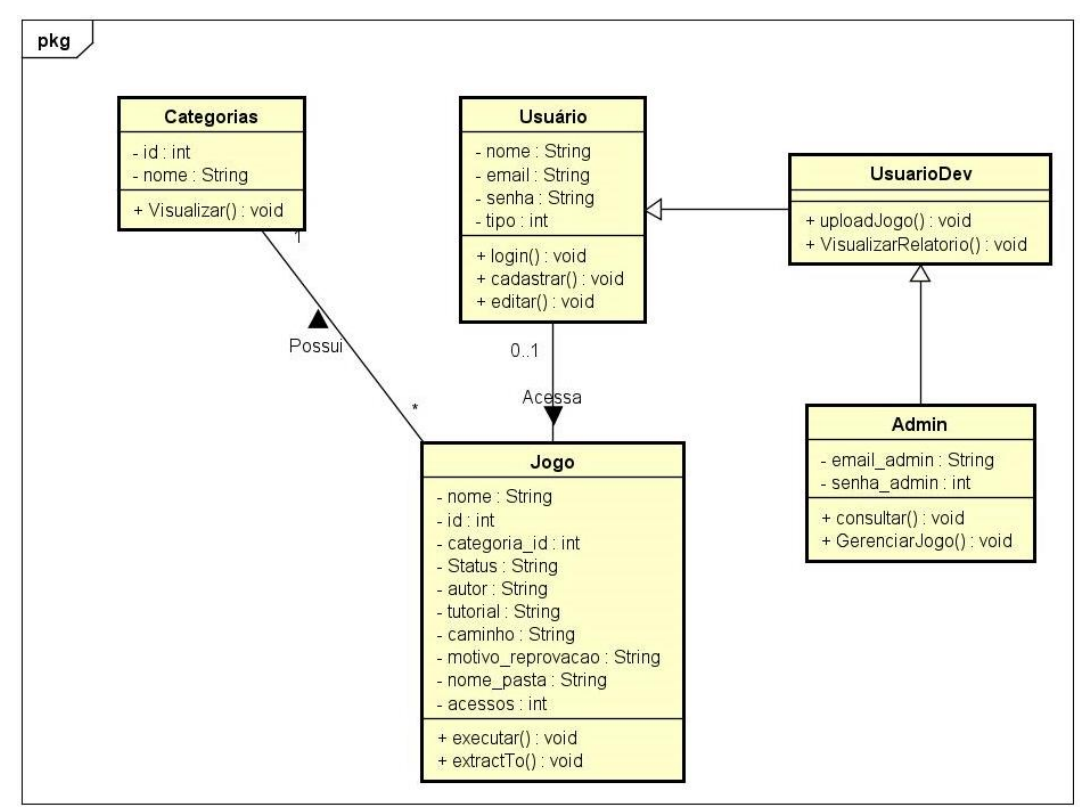

**Figura 9 – Diagrama de Classe**

Fonte: O autor (2022).

#### 3.2.3 Diagrama de Sequência

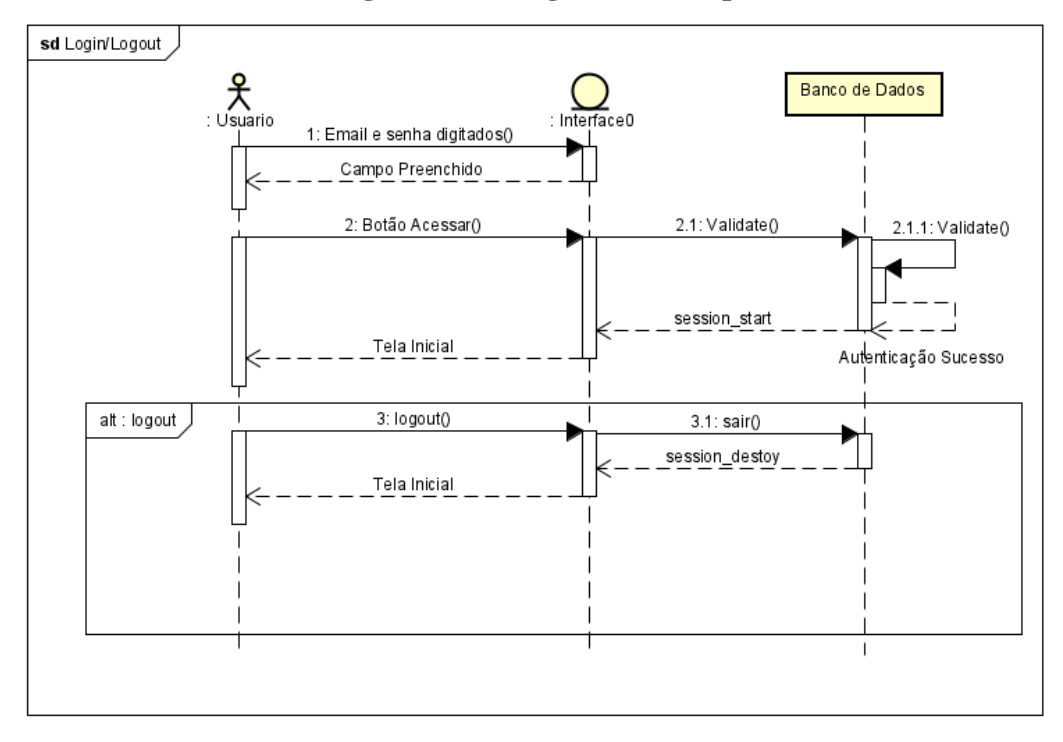

**Figura 10 – Diagrama de Sequência**

Construído a partir do diagrama de caso de uso, o diagrama de sequência, assim como indicado em seu nome, representa a sequência de interação dinâmica entre os atores e os objetos em um sistema, durante a execução de uma tarefa em um cenário de um caso de uso, mostrando a ordem temporal de envio de mensagens para execução da mesma, dentro de um dado cenário em um sistema de software (PRESSMAN, 2011)

3.2.4 Diagrama de Atividade

O Diagrama de Atividade mostra o comportamento dinâmico de um sistema ou parte de um sistema através do fluxo de controle entre ações que o sistema executa. Ele é similar a um fluxograma, exceto que pode mostrar fluxos concorrentes (PRESSMAN, 2011).

Segundo Pressman (2011) o componente principal desse diagrama é o nó ação, representado por um retângulo arredondado, faz referência a uma tarefa executada por um sistema de software.

As setas que vão de um nó ação para outro indicam o fluxo de controle. Portanto, uma seta entre dois nós ação significa que depois que a primeira ação é completada a segunda ação

Fonte: O autor (2022).

começa. Um ponto preto sólido representa o início da atividade e um ponto preto envolvido por um círculo preto é o nó final indicando o fim da atividade. (PRESSMAN 2011)

O diagrama de atividade da Plataforma mostra as atividades do administrador sobre o sistema sendo elas: Início, Sistema, Administrador, e o Fim.

Estas ações que estão dispostas nas faixas são executadas de acordo com responsável que a corresponde, seguindo assim, o fluxo realizado em cada processo no sistema. Na Figura 11 é representada a execução da realização de um login, no qual o sistema fica responsável por validar os dados imputados pelo usuário e redirecionar de acordo com a seção determinada, levando assim ou ao Administrador ou ao Usuário, por outro lado, caso o login seja inválido retornará ao Início.

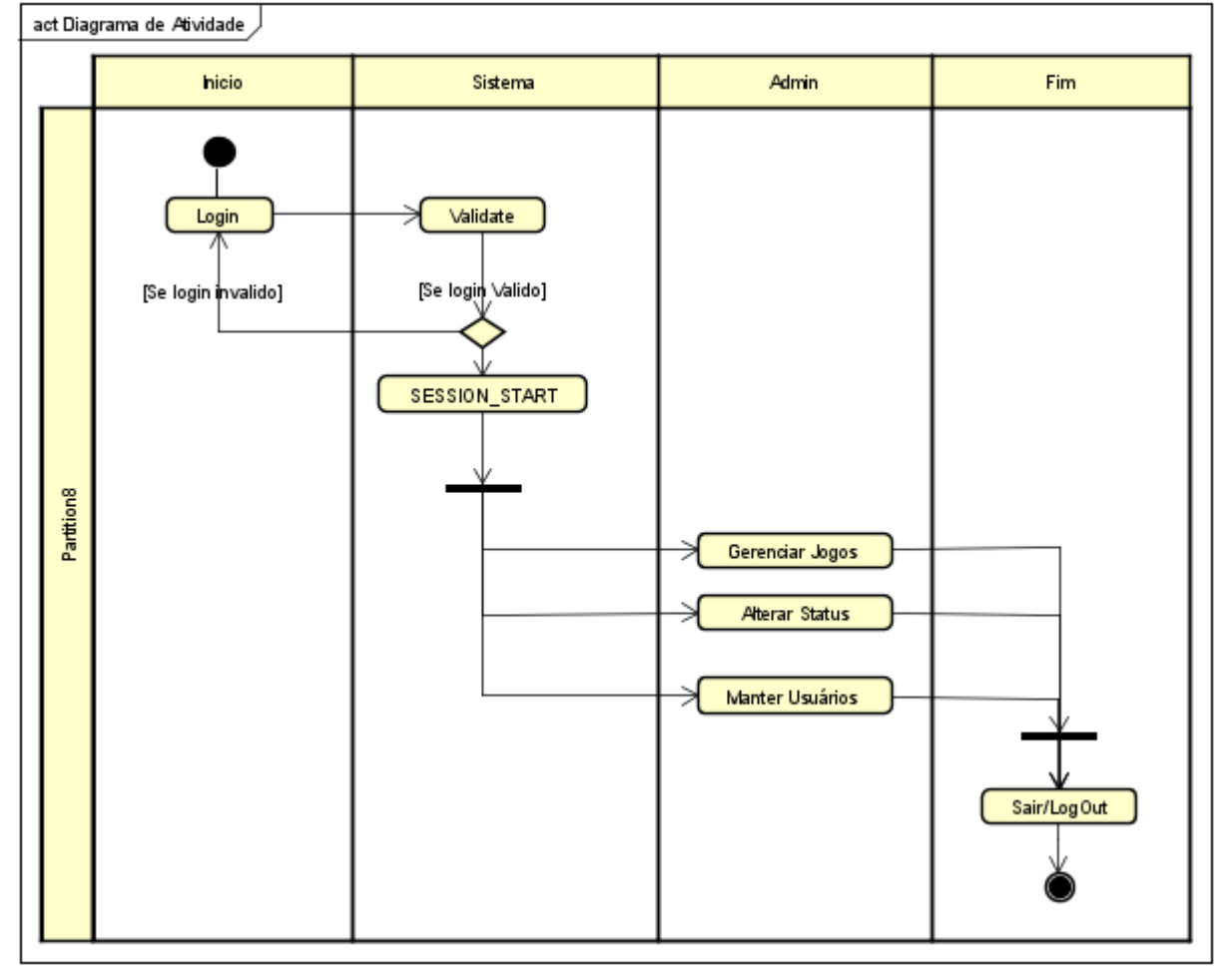

**Figura 11 – Diagrama de Atividade**

Fonte: O autor (2022).

#### 3.2.5 Estrutura da Arquitetura

Por ser uma aplicação web a arquitetura utilizada foi a Cliente-Servidor. Segundo Pressman (2011) Esse tipo de aplicação é estruturado com arquiteturas de várias camadas, incluindo uma camada de interface ou visão do usuário, uma camada controladora, a qual direciona o fluxo de informações no navegador cliente de acordo com um conjunto de regras do negócio, e uma camada de conteúdo ou modelo, que também pode conter as regras do negócio da Web Aplicação. A Figura 12 representa a estrutura descrita acima.

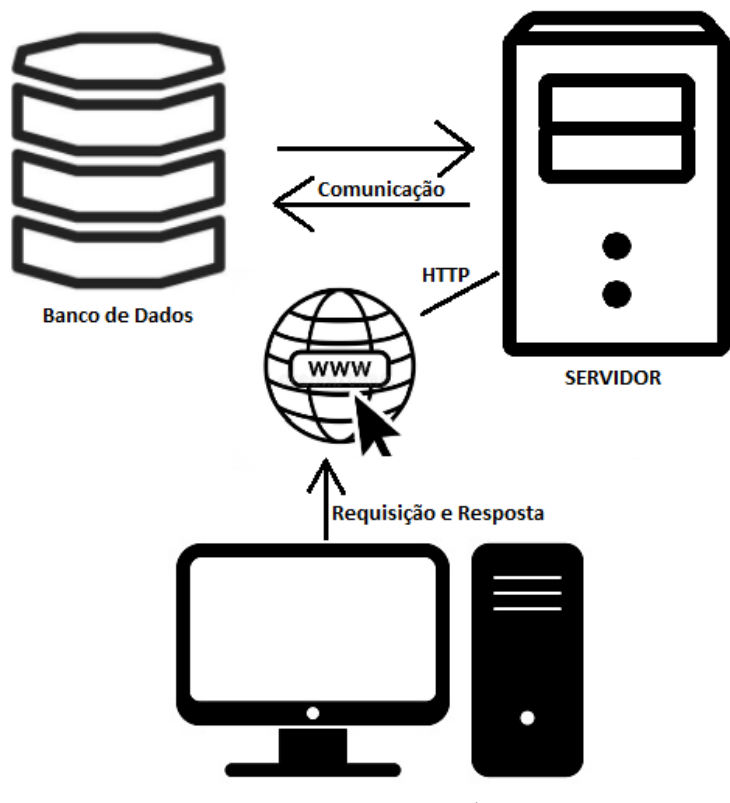

**Figura 12 – Arquitetura Cliente-Servidor**

Fonte: O autor (2022).

Conforme a arquitetura cliente servidor, a plataforma PlayKids atua como um serviço disponível em uma rede de computadores onde é requisitada pelo usuário através da aplicação. Deste modo, o usuário não compartilha nenhum de recursos com o servidor, entretanto, ele solicita funções e se torna responsável pela inicialização da comunicação.

A partir dessa requisição, a plataforma se comunica com o servidor que está hospedado o serviço e valida as informações no banco de dados para retornar uma resposta para o usuário solicitante, fazendo assim a comunicação com o mesmo.

#### 3.2.6 Banco de Dados

Para a modelagem do banco de dados foi desenvolvido o diagrama de entidade e relacionamento (DER). Um diagrama DER é um tipo de fluxograma que ilustra como entidades, objetos ou conceitos, se relacionam entre si dentro de um sistema. Os DER são mais utilizados para projetar ou depurar bancos de dados relacionais nas áreas de engenharia de software, sistemas de informações empresariais, educação e pesquisa. (LUDICHART, 2022). O digrama citado foi elaborado com a finalidade de planejar o banco de dados da aplicação. A seguir, na Figura 13 o DER do sistema proposto.

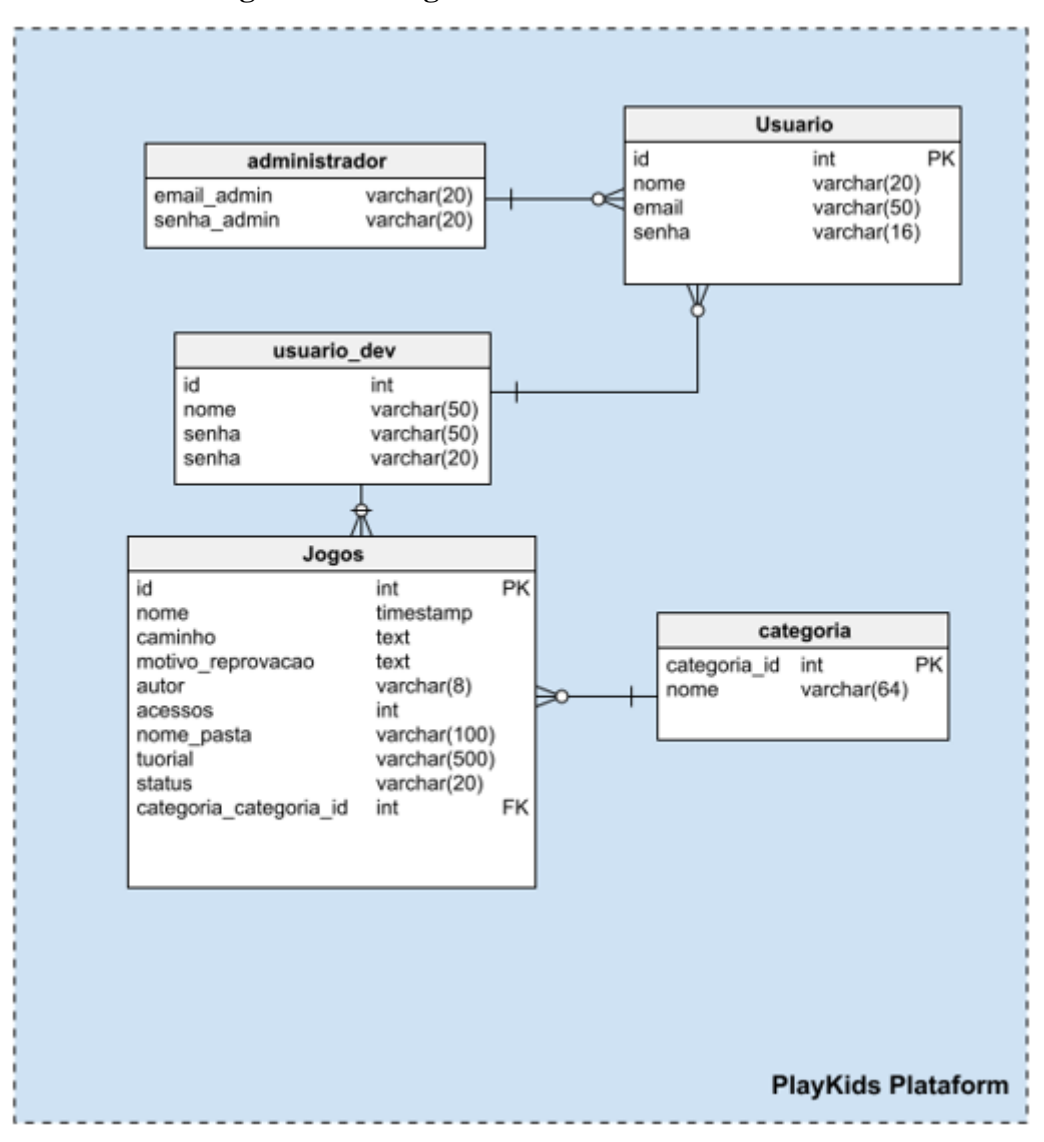

**Figura 13 – Diagrama de entidade e relacionamento.**

Fonte: O autor (2022).

O diagrama possui 5 (cinco) tabelas, sendo elas: Admin, Usuário, Usuário\_dev, Jogo, Categoria. Como descrito na imagem, a entidade Usuário interage com todas as demais tabelas do sistema, assim como Admin que recebe por herança todos esses atributos do usuário, podem então realizar quaisquer funções que o Usuário tem acesso, porém o contrário não é válido.

A tabela Jogo é uma dependência da tabela Categoria, ou seja, a existência da primeira tabela é dependente da segunda. A relação dessas duas tabelas é responsável pela categorização dos jogos disponíveis na aplicação, que também encarregada por armazenar o identificador de cada Categoria em função do Jogo da opção cadastrada no banco.

# **4 IMPLEMENTAÇÃO DA PLATAFORMA PLAYKIDS**

*Este capítulo descreve e apresenta uma parte do código implementado, as principais funcionalidades das telas desenvolvidas da Plataforma e discorre sobre o processo e resultados da avaliação realizada*.

## **4.1 Telas do Sistema**

A Figura 14 apresenta a tela inicial do sistema, na qual o usuário pode realizar o seu cadastro preenchendo os campos "Nome", "Senha" e "E-mail" e concluindo no botão "Registrar".

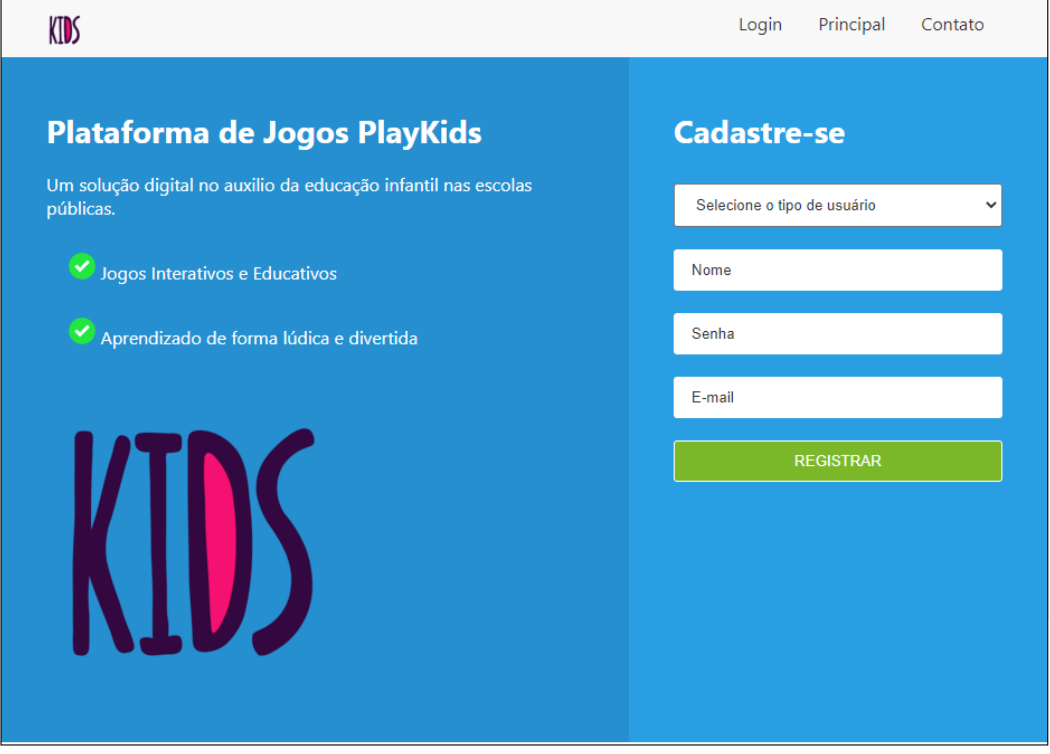

**Figura 14 – Tela Inicial** 

Fonte: O autor (2022).

### **4.2 Tela de Login**

A Figura 15 mostra a tela de *Login* para os usuários que efetuaram o seu cadastro correto na plataforma através da Figura 14.

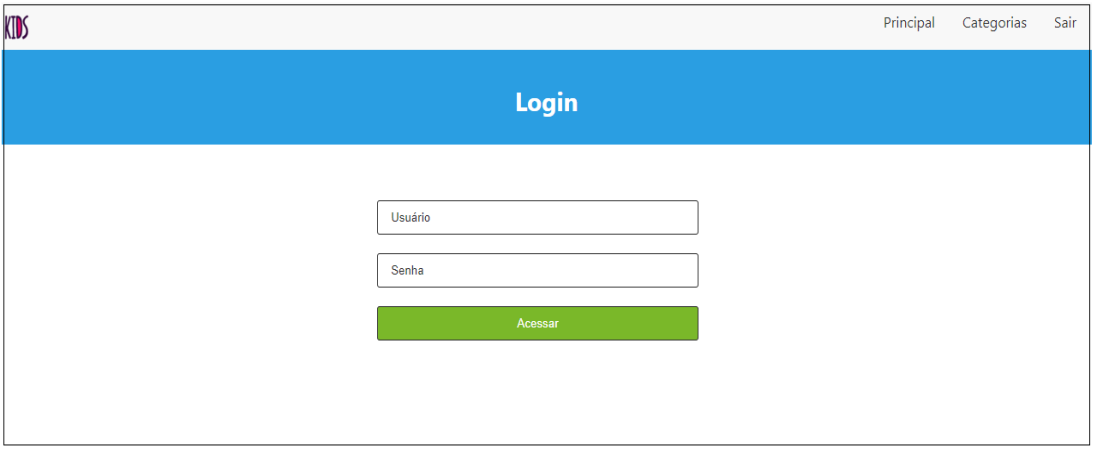

**Figura 15 – Tela Login**

Fonte: O autor (2022).

O login do usuário passa a ser o e-mail cadastrado na tela 16, então ao inserir no campo "Usuário" e a respectiva senha no campo "Senha" o usuário estará logado na plataforma PlayKids.

# **4.3 Tela Inicial Administrador**

A Figura 16 apresenta a tela inicial da plataforma para o "Usuário Administrador", onde contém as funcionalidades "Novo" e "Consulta".

# **Figura 16 – Tela Administrador**

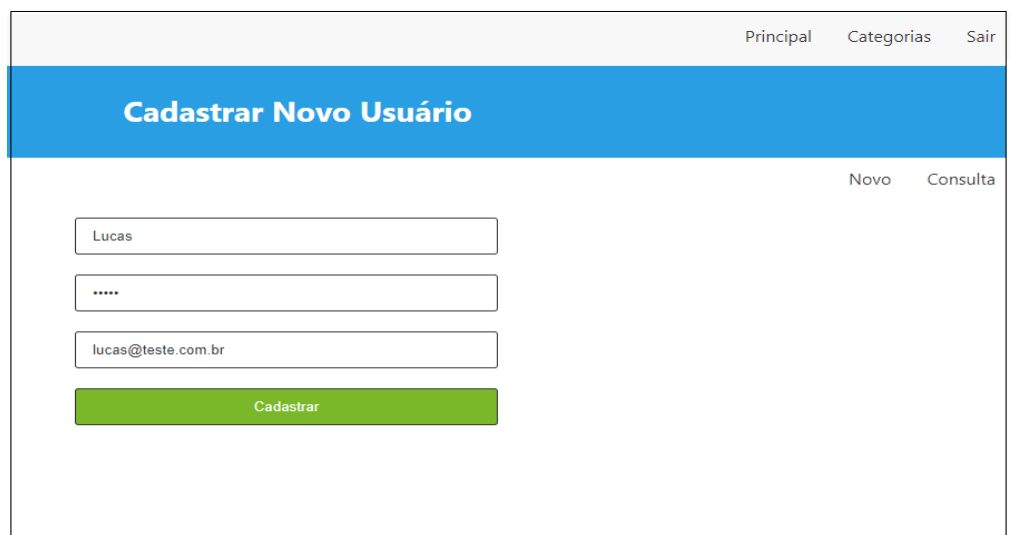

A função "Consulta" permite ao administrador do sistema listar todos os usuários cadastrados, além disso, é possível realizar a função de edição e exclusão na listagem como mostra na Figura 17 abaixo.

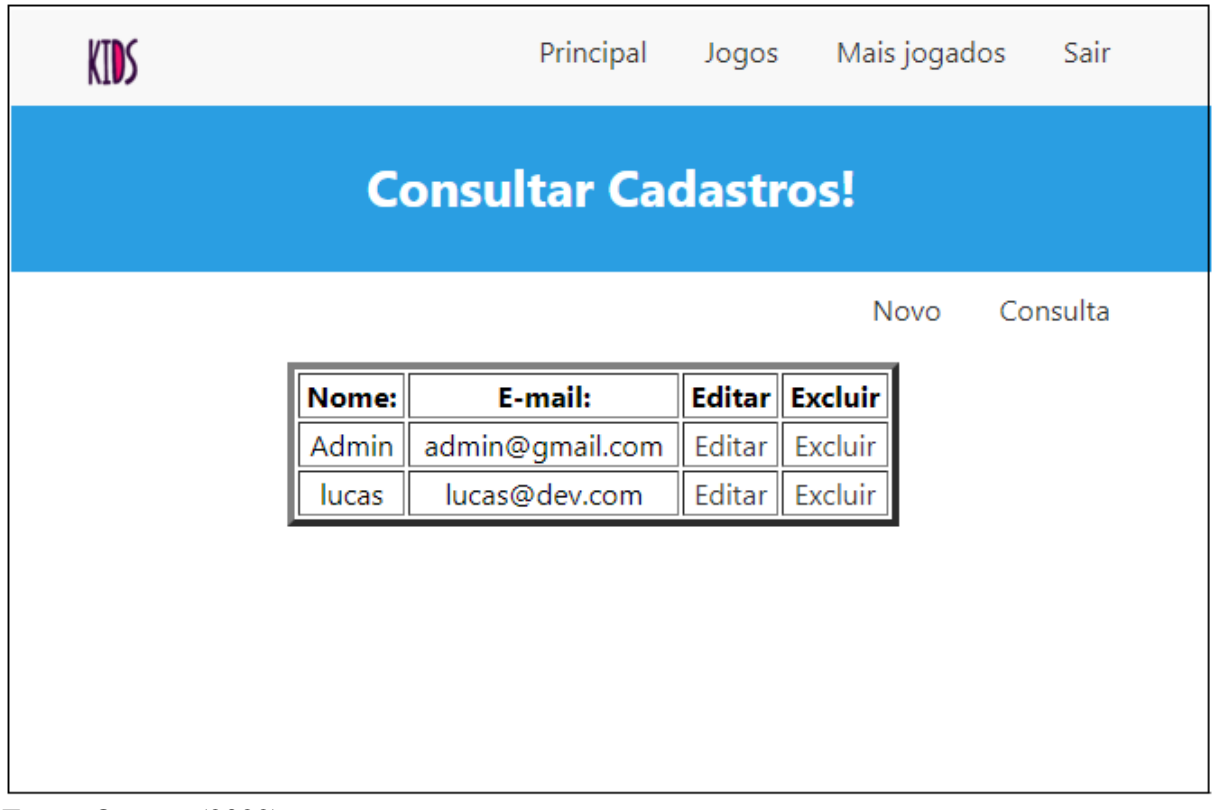

**Figura 17 - Listagem da função "Consulta"**

Fonte: O autor (2022).

### **4.4 Tela Submeter Jogos**

A Figura 18 apresenta a tela de submissão (*Upload*) de jogos para o "Usuário Desenvolvedor" cadastrado na plataforma, onde pode enviar um jogo em PHP ou Js (*JavaScript*).

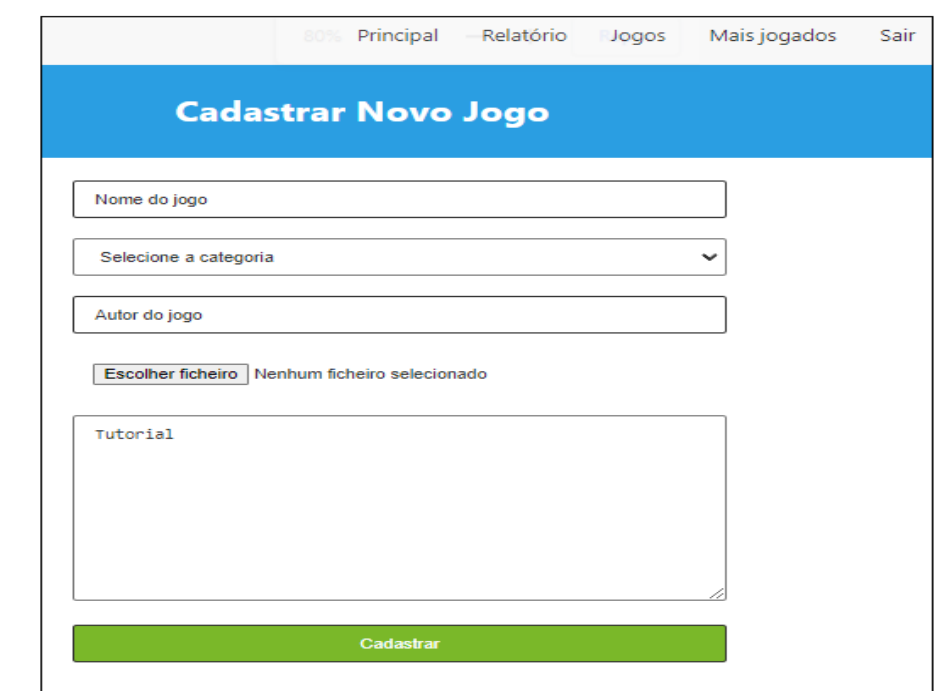

#### **Figura 18 – Tela Upload de Jogos**

Fonte: O autor (2022).

Esta é uma das telas principais da plataforma PlayKids, o "Usuário Desenvolvedor" pode realizar o upload de jogos para ficarem dispostos na plataforma de forma gratuita. Para efetuar o *upload* é necessário preencher o nome do jogo, o(s) nome(s) do(s) autor(es), um tutorial para que o jogador possa ler antes de iniciar o jogo, e qual categoria pertence, estão disponíveis na aplicação até o momento as categorias: Matemática, Raciocínio Lógico e Língua Portuguesa.

O código fonte do jogo deve estar compactado em formato \*zip ou em formato \*.rar, após o processo de *upload*, o arquivo é encaminhado para uma tabela no banco de dados onde o administrador do sistema terá acesso e poderá fazer a extração do código fonte para análise.

# **4.5 Tela de Gerenciamento dos Jogos**

A Figura 19 apresenta a tela Upload de Jogos para o usuário administrador do sistema, onde ficam os jogos submetidos pelos usuários.

#### Mais jogados KIDS Principal Jogos Sair **Upload de Jogos Categoria Status Tutorial Nome** Ação Jogo da Como portugues aprovado Forca Jogar? Aprovar Jogo da Como raciocinio pendente Reprovar Travessia Jogar? Tutorial

# **Figura 19– Tela de Gerenciamento de Jogos**

Fonte: O autor (2022)

Uma vez submetidos os jogos ficam em estado de "Pendente" para então serem aprovados pelo administrador. O processo de aprovação é manual, uma vez que ainda não foi possível utilizar um método automatizado para realizar a validação de códigos maliciosos e de conteúdo impróprio em possíveis envios.

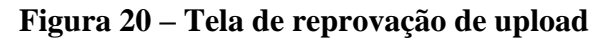

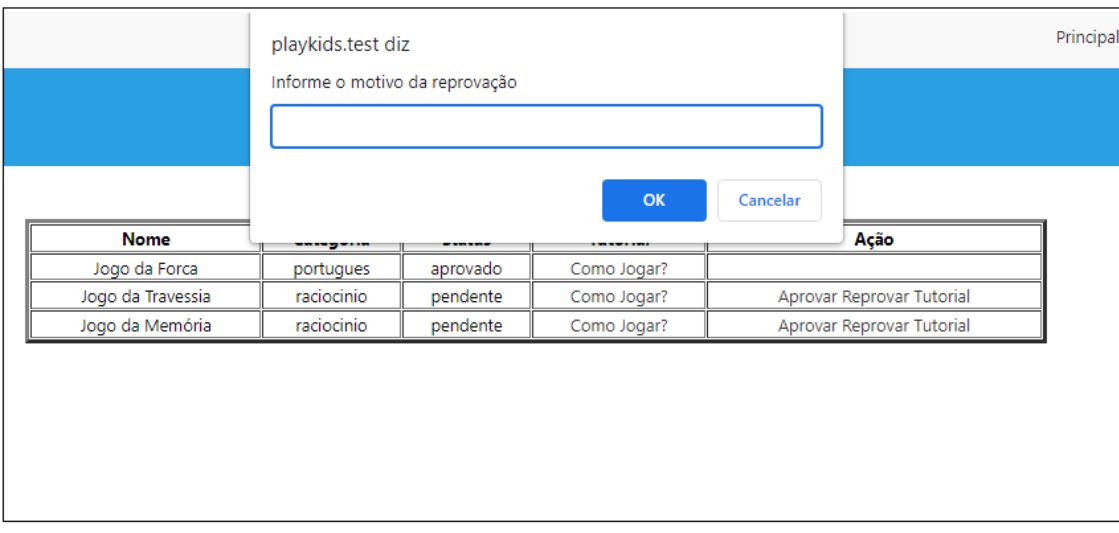

Em caso de reprovação, o Administrador deverá preencher um *pop-up* com a justificativa, diante disso o "Usuário Desenvolvedor" acompanha os estágios de sua submissão na plataforma.

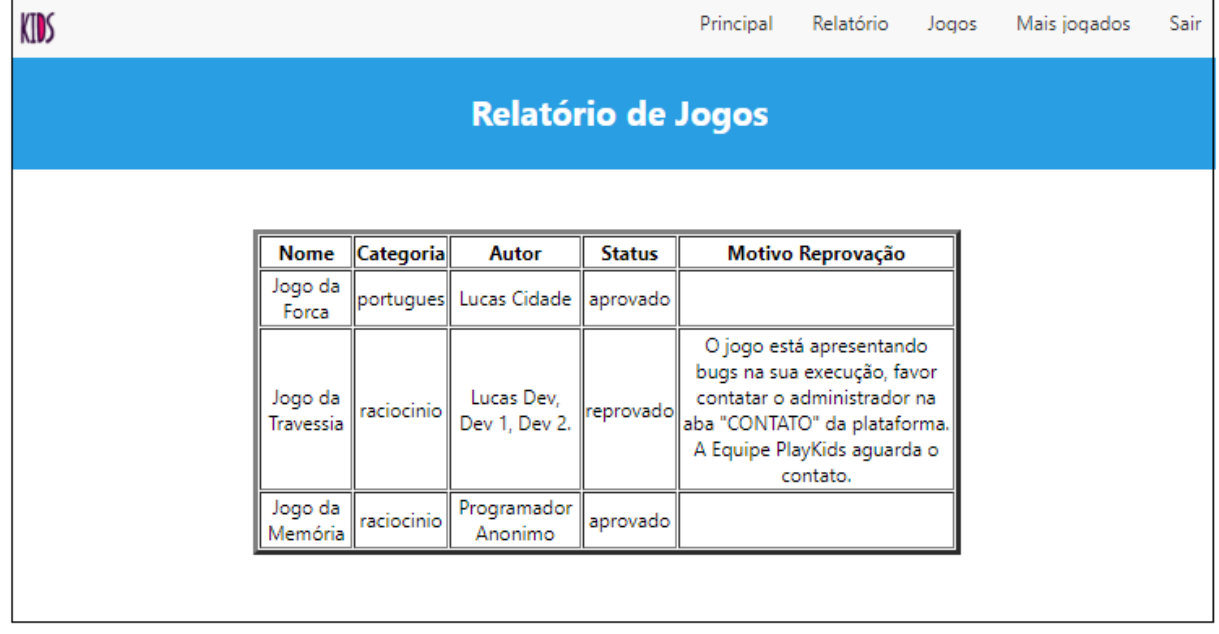

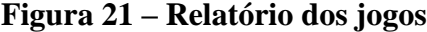

fonte: O autor (2022).

O relatório dos jogos fica disponível para os "Usuários Desenvolvedores" na função "Relatório", assim, terão como saber o motivo da reprovação dada pelo administrador da plataforma, como apresentado na Figura 21.

### **4.6 Código "JogoController.php" função** *cadastrar***.**

A figura 22, contém um trecho de código correspondente a função de cadastrar/submeter o jogo que o usuário desenvolvedor aplica.

**Figura 22 – Código – "JogoController.php" função** *cadastrar***.**

```
public function cadastrar (Request $request) {
    $nomeArquivo = $request->file('arquivo')->getClientOriginalName();
    $nomePasta = pathinfo($nomeArquivo, PATHINFO FILENAME);
   $path = $request->file('arquivo')->storeAs('public/jogos', $nomeArquivo);
   $jogo = new Jogo();$jogo->name = $request->name;$jogo->categoria = $request->categoria;
   $jogo->status = 'pendente';$jogo->caminho = $path;$jogo->name pasta = $nonePasta;$jogo->save();
   $msg = 'Jogo cadastrado com sucesso';
    return view('app.jogo.adicionar', ['msg' => $msg]);
ł
```
Fonte: O autor (2022).

Uma vez que o nome do arquivo é submetido juntamente com a categoria do jogo pelo usuário desenvolvedor, também com o seu arquivo zipado, a função *seta* os valores para um objeto da Classe Jogo, sendo: nome, categoria.

De maneira nativa, o código implementa os status "Pendente" para toda o arquivo submetido de maneira, automático, logo, o seu valor padrão é "Pendente". Ao final do processo é chamada a função nativa do php save(); para gravar os dados no banco de dados e então serem exibidos.

### **4.7 Código "JogoController.php" função** *aprovar***.**

A figura 23 a seguir se trata do trecho do código responsável por extrair os arquivos zipados e aloca-los na pasta "jogos\_aprovados" para então serem chamados e renderizados para o usuário.

**Figura 23 – Código "JogoController" função** *aprovar.*

```
public function aprovar($id)
Ŧ
    $jogo = Jogo::find($id);$zipper = new \Madnest\Madzipper\Madzipper;
    $zip = $zipper->make(Stringcheck:path ($\dot{1})@o->caminho));if (\frac{1}{2}i) {
        $zip->extractTo(Storage::disk('public')->path('jogos aprovados'));
        $zip~> close();
    \mathcal{F}$jogo->status = 'aprovado';$jogo->save();
    $msg = 'Jogo aprovado com sucesso';
    return redirect()->route('app.jogos')->with(['msg' => $msg]);
Ł
```
Fonte: O autor, (2022).

Após o cadastro do jogo feito pelo usuário desenvolvedor a função aprovar faz uma verificação utilizando um "IF" para extrair os arquivos que se encontram compactados na pasta pública alocando os jogos em uma nova pasta chamada "jogos\_aprovados", em seguida é atualizado o status do jogo para "aprovado", para então poder ser renderizado na tela.

A renderização dos jogos é feita através de duas *tags* do HTML "<DIV>" e "<IFRAME>". O DIV serve para alterar o estilo em partes específicas da página e posicionar objetos. o IFRAME é uma tag usada para inserir uma página HTML em outra.

O uso dessa tag é fundamental por dois motivos principais. Primeiro, permite a inserção de uma página enquanto mantém a estrutura. Segundo a tag também oferece a possibilidade de evitar penalidades de conteúdo duplicado, mesmo integrando o conteúdo de uma página em outra. Na Figura 24 demonstra um jogo aprovado pelo administrador renderizado na plataforma.

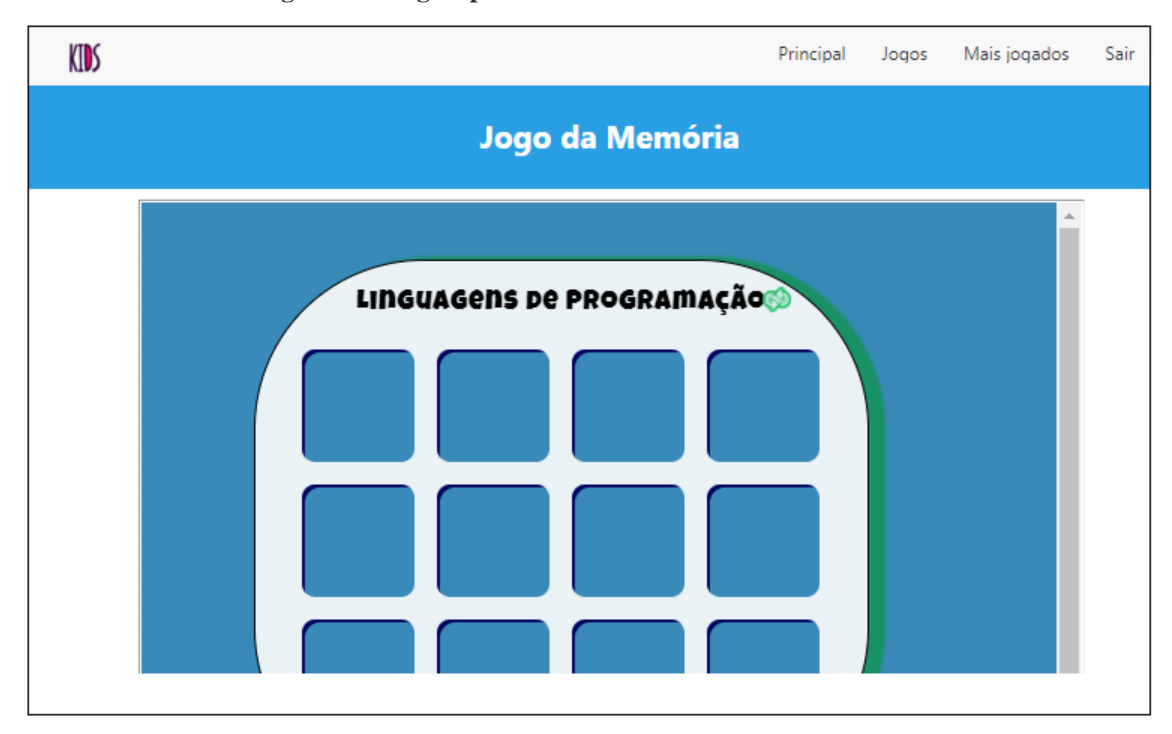

**Figura 24 - Jogo Aprovado e Renderizado na Plataforma**

# **5 AVALIAÇÃO DO SISTEMA**

#### **5.1 Processo de Avaliação**

Para avaliar a usabilidade e aceitação da Plataforma PlayKids, utilizou a aplicação de um questionário baseado no modelo TAM. Este questionário foi desenvolvido com intuito de verificar e inspecionar por meio da percepção do usuário, a utilidade e a facilidade de uso do sistema, bem como identificar possíveis sugestões de melhorias.

A aplicação da avaliação foi realizada na E.E.B.P. Antônio Sanchez de Larragoiti Y Curdumi, localizada na cidade de Cacoal-RO com professores e alunos, sendo ao todo 10 participantes. Fora âmbito escolar, a plataforma foi disponibilizada a 5 programadores para avaliação do módulo Administrador do Sistema.

O processo de avaliação teve início com a entrega do Termo de Consentimento Livre e Esclarecido entregue aos participantes. Em seguida foi entregue um tutorial de como deveriam prosseguir para realizar as funcionalidades básicas do sistema (Apêndice E). Após a execução dos passos o participante era submetido ao Questionário Pós-avaliação (Apêndice F), o questionário buscou identificar o grau de concordância de acordo com as afirmações feitas em relação a Facilidade de uso e desempenho e Utilidade da plataforma PlayKids

#### **5.2 Resultados da Avaliação**

O questionário pós-avaliação foi dividido em duas partes, sendo a primeira com afirmações sobre a Facilidade de uso e desempenho, e a segunda sobre a Utilidade. As respostas foram avaliadas em: Concordo Totalmente que corresponde a 100%, Concordo Amplamente está no intervalo de 99% - 70%, Concordo Parcialmente no intervalo de 69% - 51%, Discordo Parcialmente 50% - 31%, Discordo Amplamente 30% - 1% e Discordo Totalmente (0%).

Com base nas informações obtidas através do questionário, foram construídos gráficos onde estão dispostas as informações no formato de porcentagem para uma melhor e mais fácil compreensão dos resultados obtidos. Há dois tipos de visão sobre o sistema, a visão do Usuário Comum e visão do Usuário Comum. Na subseção a seguir os resultados da avalição realizada aplicando o método TAM.

5.2.1 Avaliação aplicando TAM no modo Administrador com Usuários Desenvolvedores

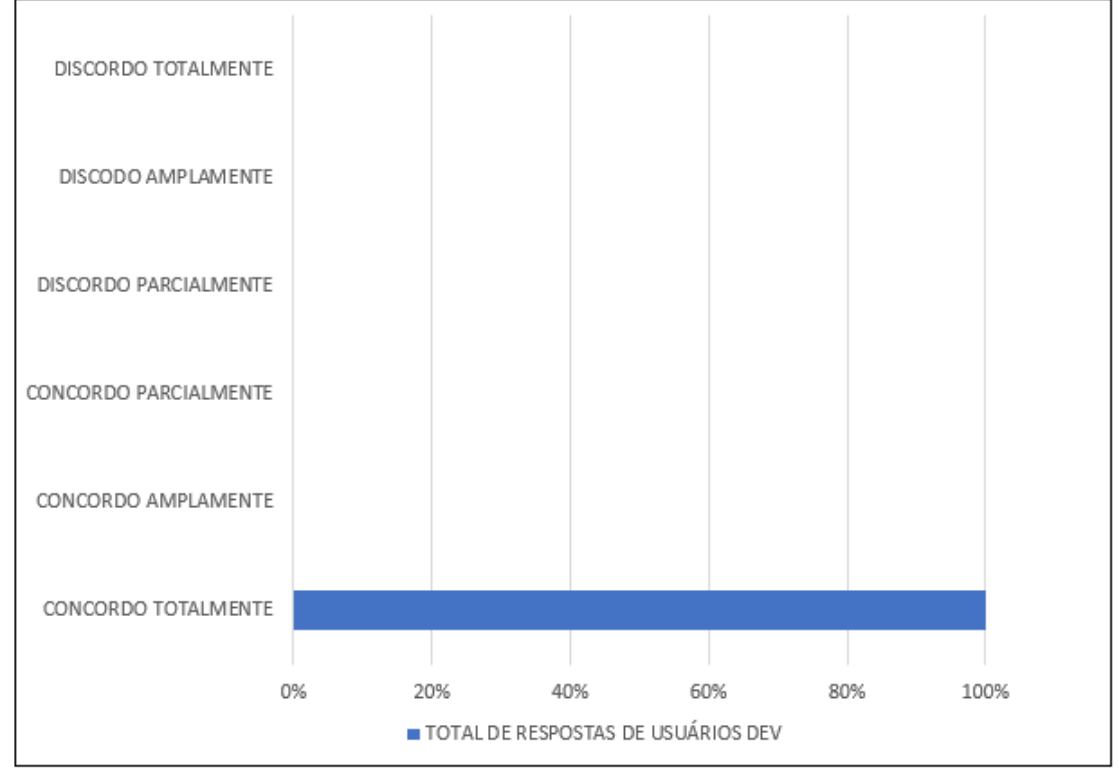

**Figura 25 – Sobre as respostas no campo "O sistema é fácil de usar/acessar".**

Fonte: O autor (2022).

Conforme a Figura 25, referente ao sistema ser fácil de utilizar e acessar, 100% dos participantes concordaram totalmente. Diante desse resultado, é notável que para os usuários com mais familiaridade tecnológica, a plataforma é de fácil uso e entendimento, visto que os usuários desenvolvedores são pessoas atuam na área ou estão cursando na mesma. Seguindo a ordem disposta na primeira parte do questionário, a Figura 26 contém o resultado sobre a opção "Eu entendia o que acontecia na minha interação com o sistema."

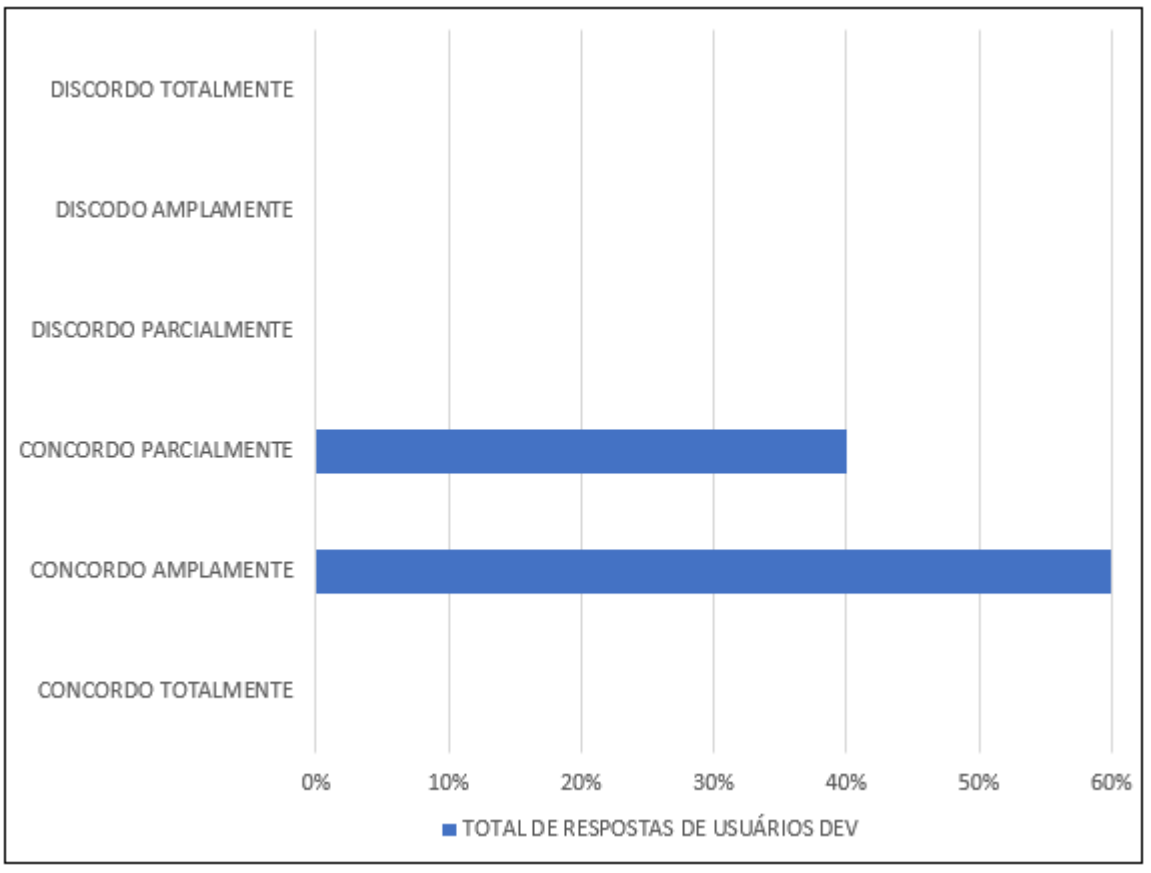

**Figura 26 - Sobre as respostas no campo "Eu entendia o que acontecia na minha interação com o sistema".**

Sobre a compreensão do sistema conforme a interação, 60% dos participantes concordaram amplamente e 40% concordam parcialmente. Portanto, é possível afirmar que o fluxo da plataforma está correto, a cada clique há uma coesão de interação.

Fonte: O autor (2022)

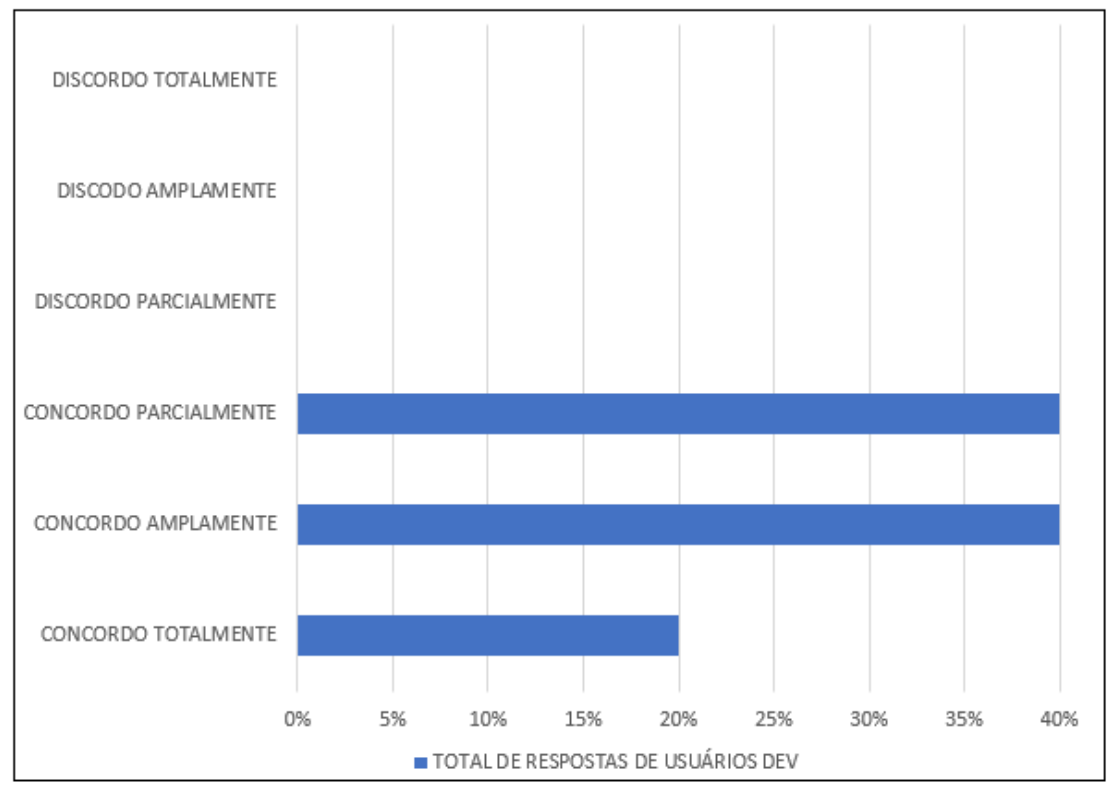

**Figura 27 - Sobre as respostas no campo "Foi fácil ganhar habilidade no uso do sistema".**

**"**Foi fácil ganhar habilidade no uso do sistema**",** os resultados foram variados e dispostos da seguinte maneira: 40% concordam parcialmente, 40% concordam amplamente, e concordam amplamente 20%. Através desses resultados, é conferido que a plataforma está com uma usabilidade acessível e de fácil aprendizagem.

Fonte: O autor (2022).

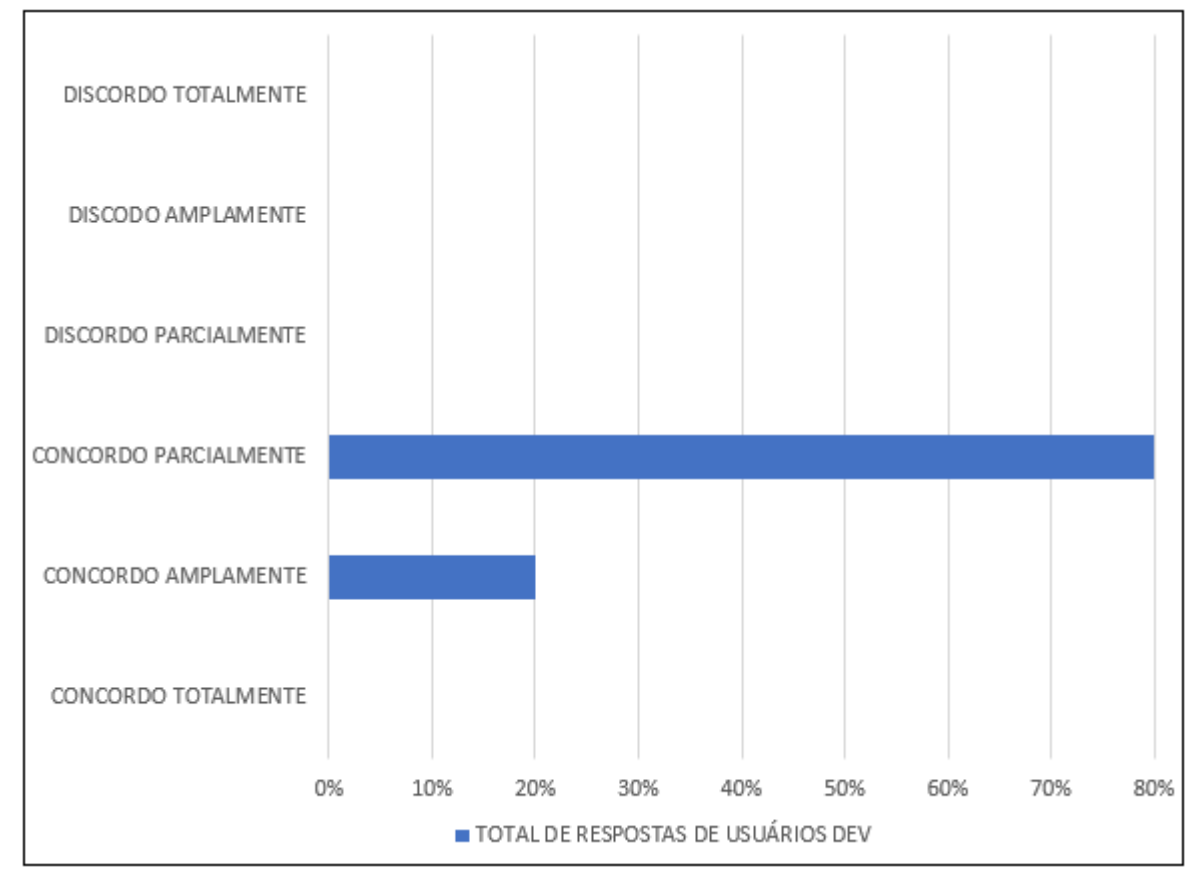

**Figura 28 - Sobre as respostas no campo "O sistema possui visual/interface atraente".**

Sobre a interface do sistema, com 80% dos resultados no campo "concordo parcialmente" e 20% concordam amplamente, conclui-se que a plataforma possui uma interface amigável e simples para a disposição das funcionalidades mais enxutas na tela do usuário final.

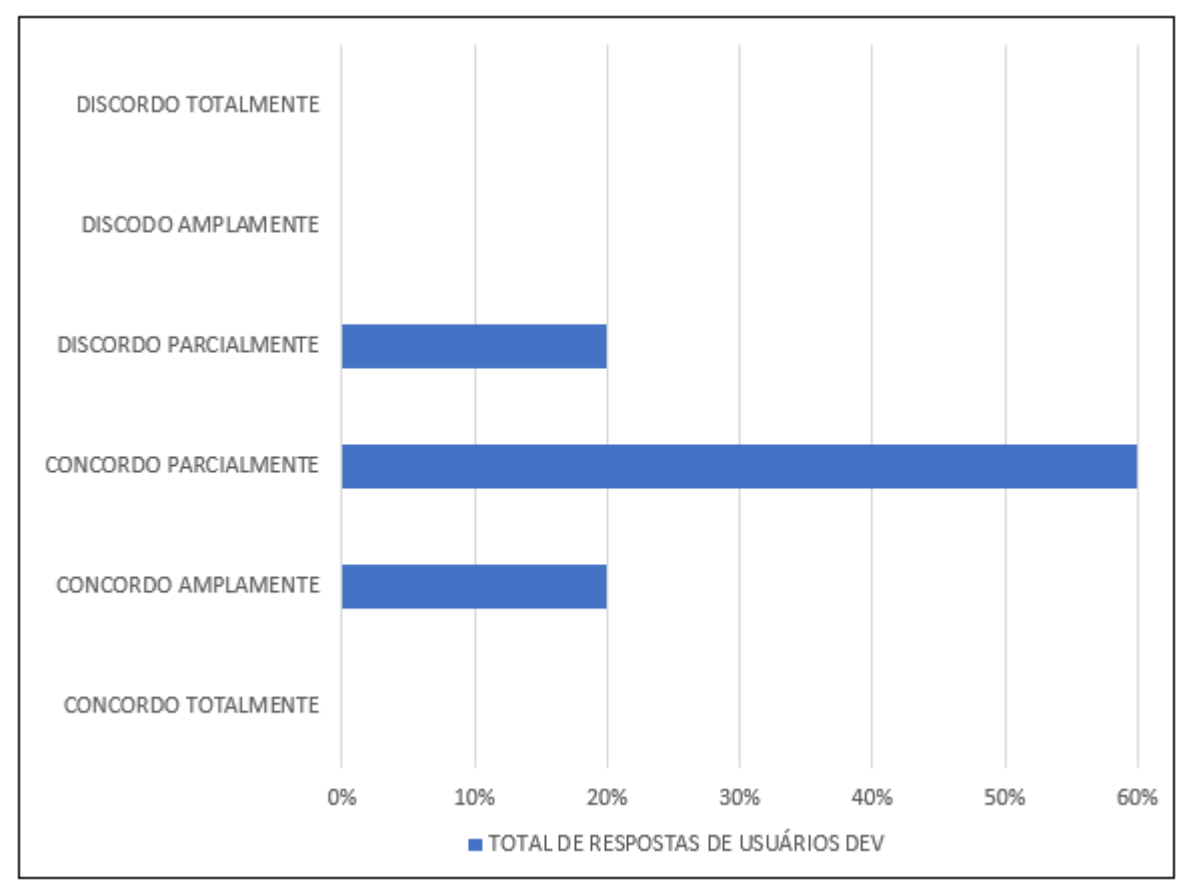

**Figura 29 - Sobre as respostas no campo "É fácil lembrar como utilizar o sistema em uma futura experiência".**

A Figura 29 mostra os resultados obtidos do campo "É fácil lembrar como utilizar o sistema em uma futura experiência". 20.00% concordam amplamente, 60.00% concordam parcialmente, 20% discordam parcialmente. Os resultados obtidos demonstram que a plataforma apesar de ter sido projetada para ter um fluxo de ação simples, há rejeição por parte dos usuários desenvolvedores.

A seguir, as respostas sobre as percepções de **utilidade** da plataforma PlayKids na visão dos Usuário Desenvolvedores.

Fonte: O autor (2022).

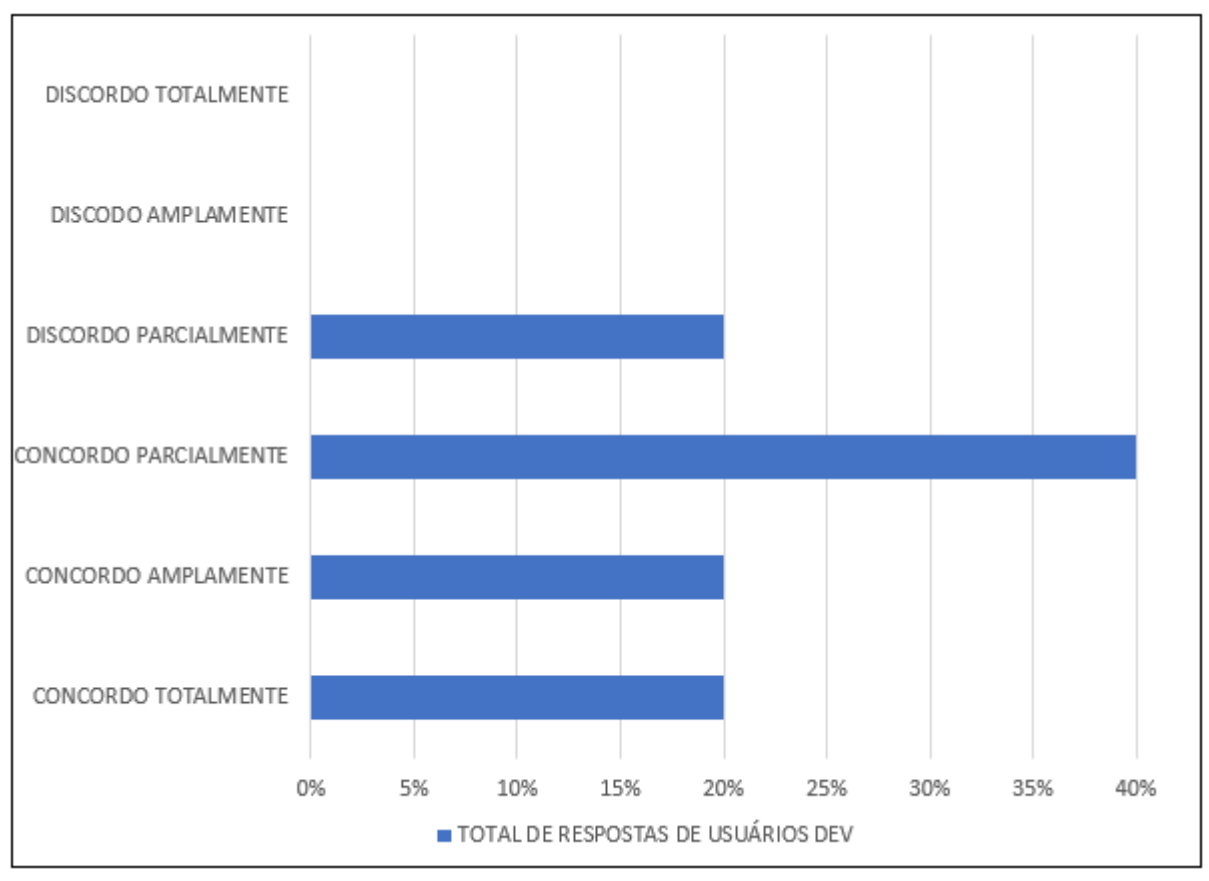

**Figura 30 – Sobre os campos "Achei fácil acessar os jogos do sistema".**

A Figura 30 mostra que 20% concordam totalmente, 20% concordam amplamente, 40% concordam parcialmente e 20% discordam amplamente. Os resultados desse campo indicam que alguns usuários tiveram dificuldade de encontrar os jogos através do passo a passo entregue no inicio da avaliação.

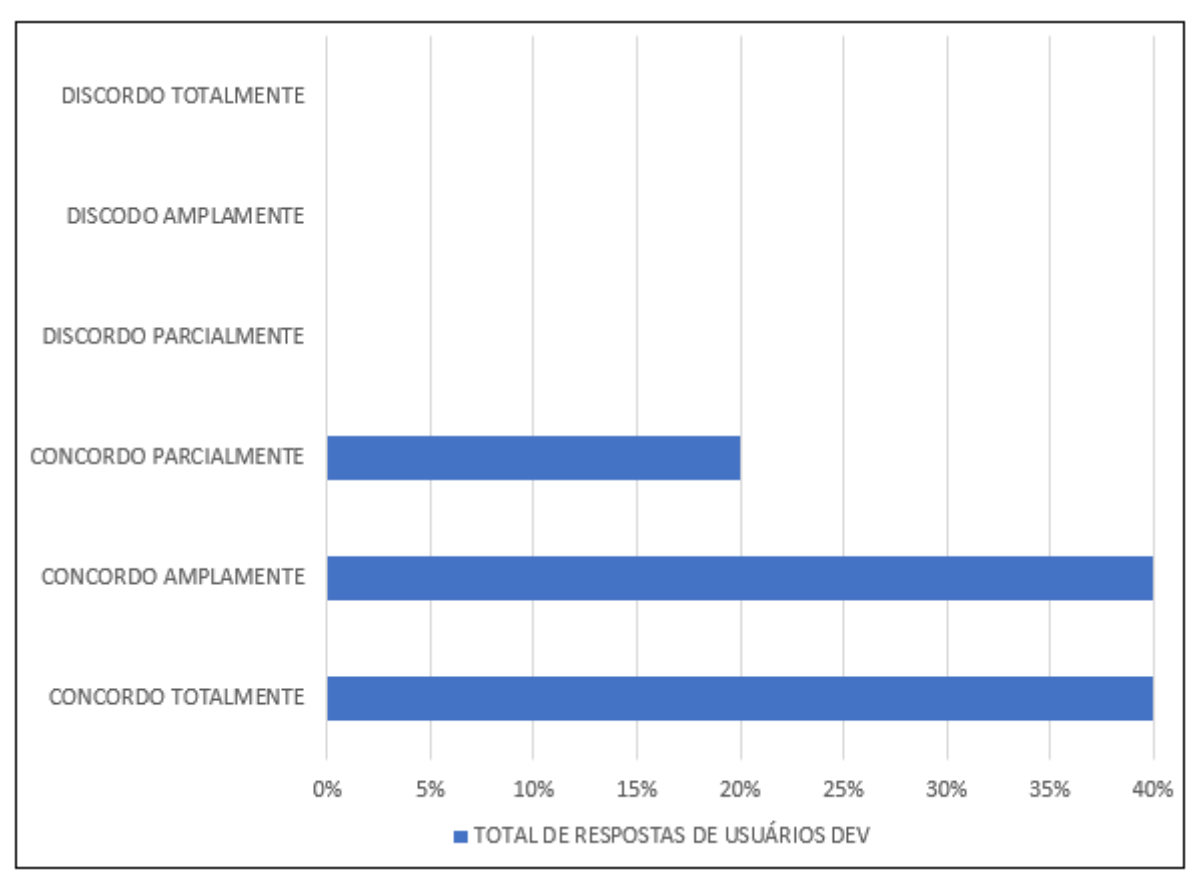

**Figura 31 – Sobre o campo "O conteúdo do sistema será útil pra mim".**

A Figura 31, mostra os resultados do questionário no campo "o conteúdo do sistema será útil para mim", sendo 40% concordam totalmente, 40% concordam amplamente e 20% concordam parcialmente.

Os participantes relataram que a plataforma pode ser útil para o teste de jogos feitos de maneira independente com o objetivo de aprendizado e/ou acadêmico para um possível desenvolvimento futuro.

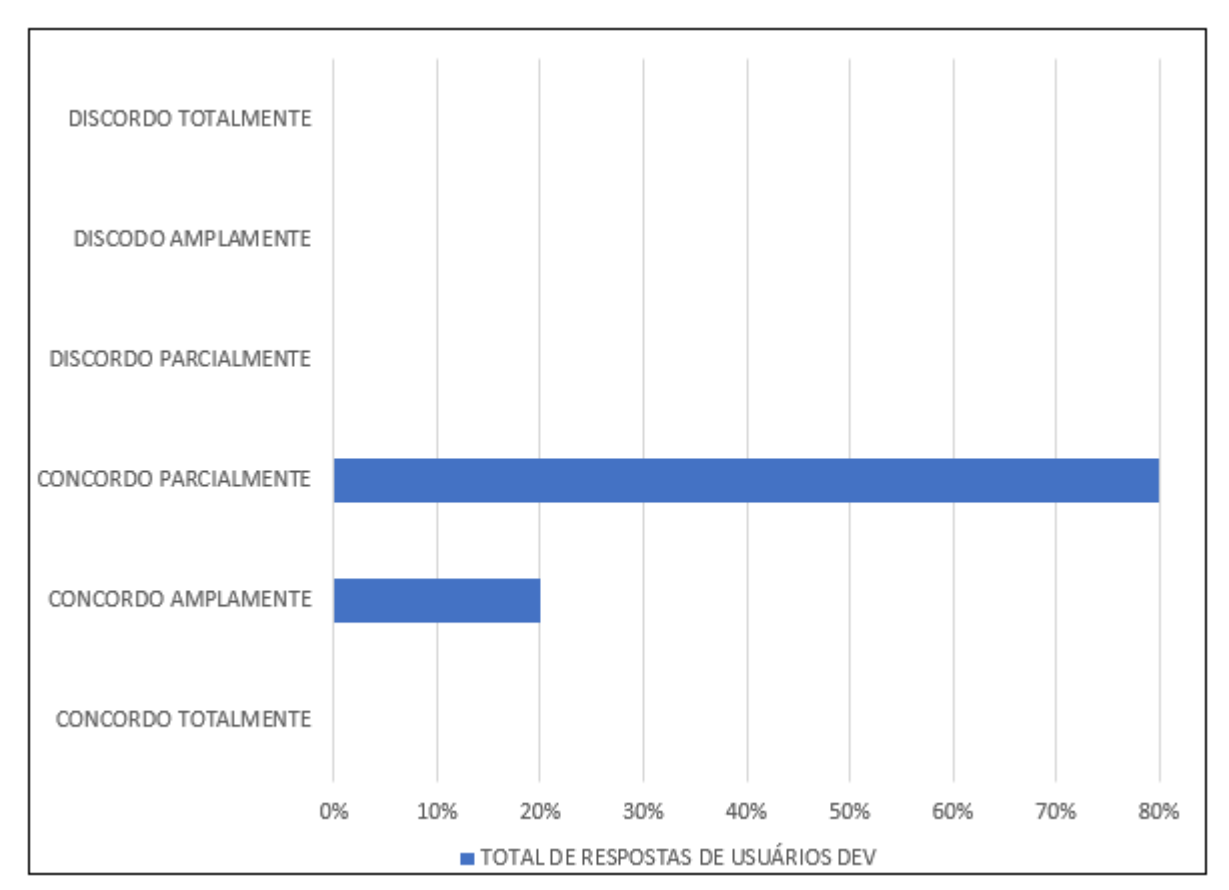

**Figura 32 – Sobre o campo "Eu considero o sistema uma excelente ferramenta de auxílio educacional".**

A Figura 32 mostra que diante da afirmação "Eu considero o sistema uma excelente ferramenta de auxílio educacional" 20% concordam amplamente e 80% concordam parcialmente com a afirmação. Dito isso, a plataforma PlayKids atinge um dos seus objetivos específicos que seria a aceitação como ferramenta de auxílio educacional.

#### 5.2.2 Avaliação aplicando TAM no modo Administrador com Usuários Comuns

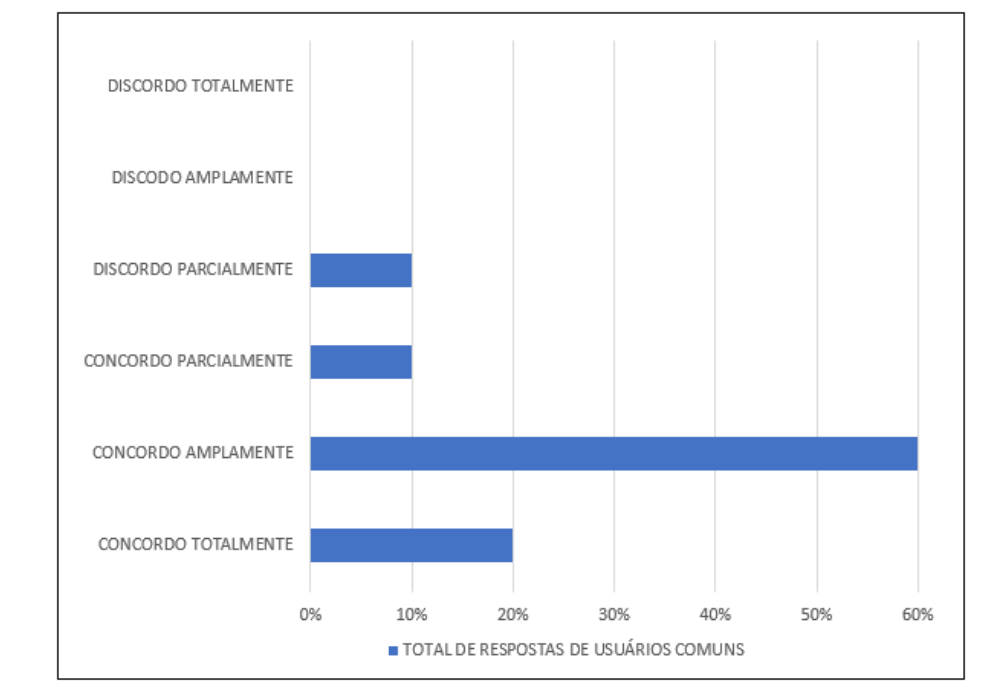

**Figura 33 – Sobre as respostas no campo "O sistema é fácil de usar/acessar".**

Fonte: O autor (2022).

A variação das respostas se deu pela falta de ambientação de alguns participantes com testes de avaliação de sistemas de informação, isso fez com que etapas do passo a passo fossem puladas o que causou dúvidas nesses participantes durante a avaliação.

Na Figura 33 mostra que 60% dos participantes concordaram amplamente que acharam fácil a utilização do sistema para a finalidade que foi imposta no passo a passo, enquanto 20% concorda totalmente com a afirmação, 10% concordam parcialmente e outros 10% discordam parcialmente.

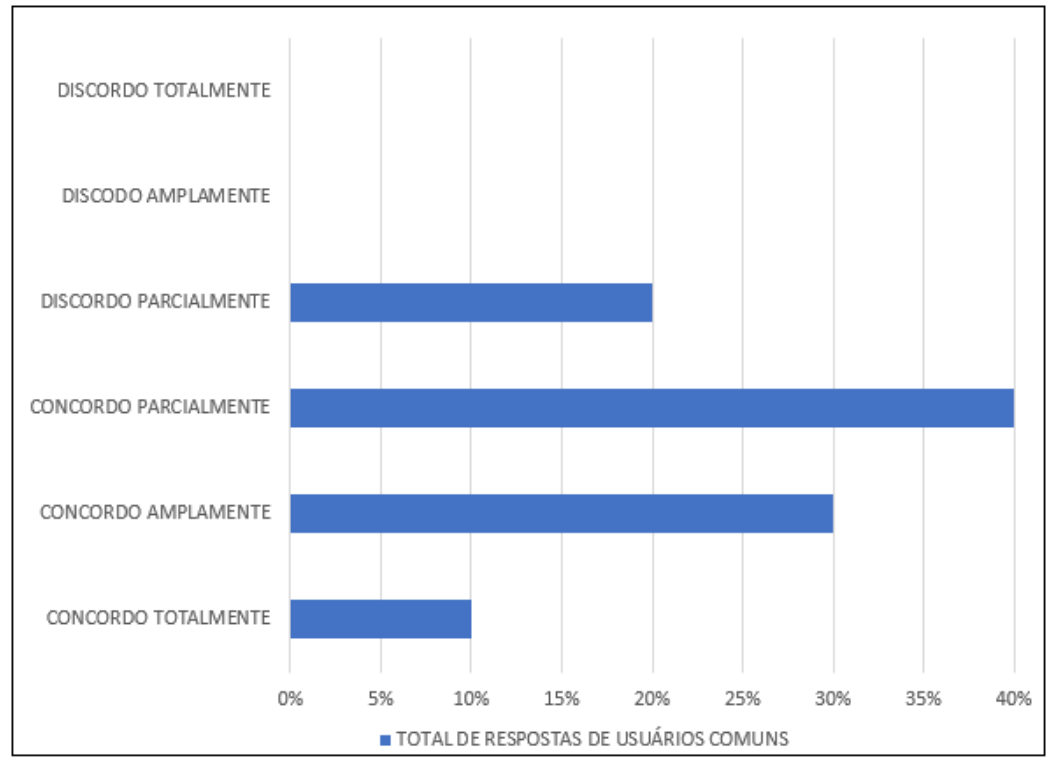

**Figura 34- Sobre as respostas no campo "Eu entendia o que acontecia na minha interação com o sistema".**

Sobre a compreensão do sistema conforme a interação, 20% dos participantes discordaram parcialmente, 40% concordam parcialmente, 30% concordam amplamente e 10% concordam totalmente.

Com mais de 50% de aprovação da afirmação, conforme os resultados obtidos, a plataforma PlayKids com sua interface simples e direta atinge um nível de interação aceitável a pessoas que não tiveram um contato cotidiano com sistemas digitais.

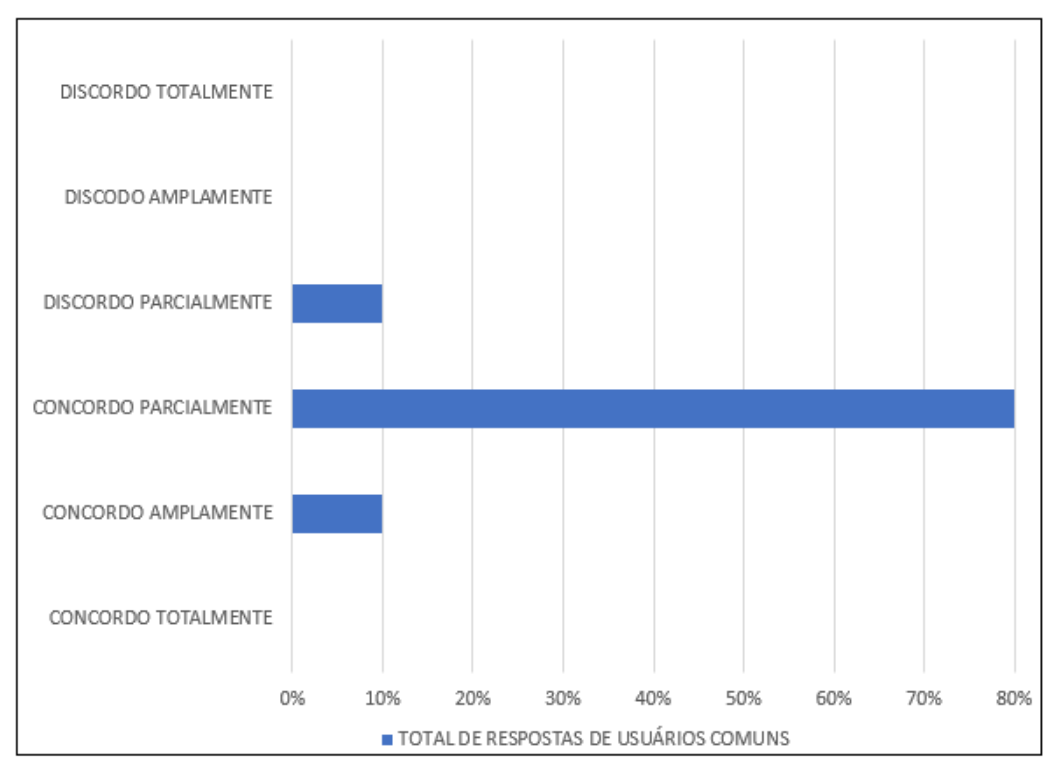

**Figura 35 - Sobre as respostas no campo "Foi fácil ganhar habilidade no uso do sistema".**

Sobre o campo **"**Foi fácil ganhar habilidade no uso do sistema**",** os resultados foram variados e obtidos da seguinte maneira: 10% discordam parcialmente, 80% concordam parcialmente e 10% concordam amplamente.

Os participantes tiveram facilidade em aprender a utilizar a plataforma conforme foram utilizando-a no processo de avaliação, o passo a passo entregue a cada um deles foi vital para que os resultados obtidos fossem positivos e alinhados aos objetivos do trabalho.

Fonte: O autor (2022).

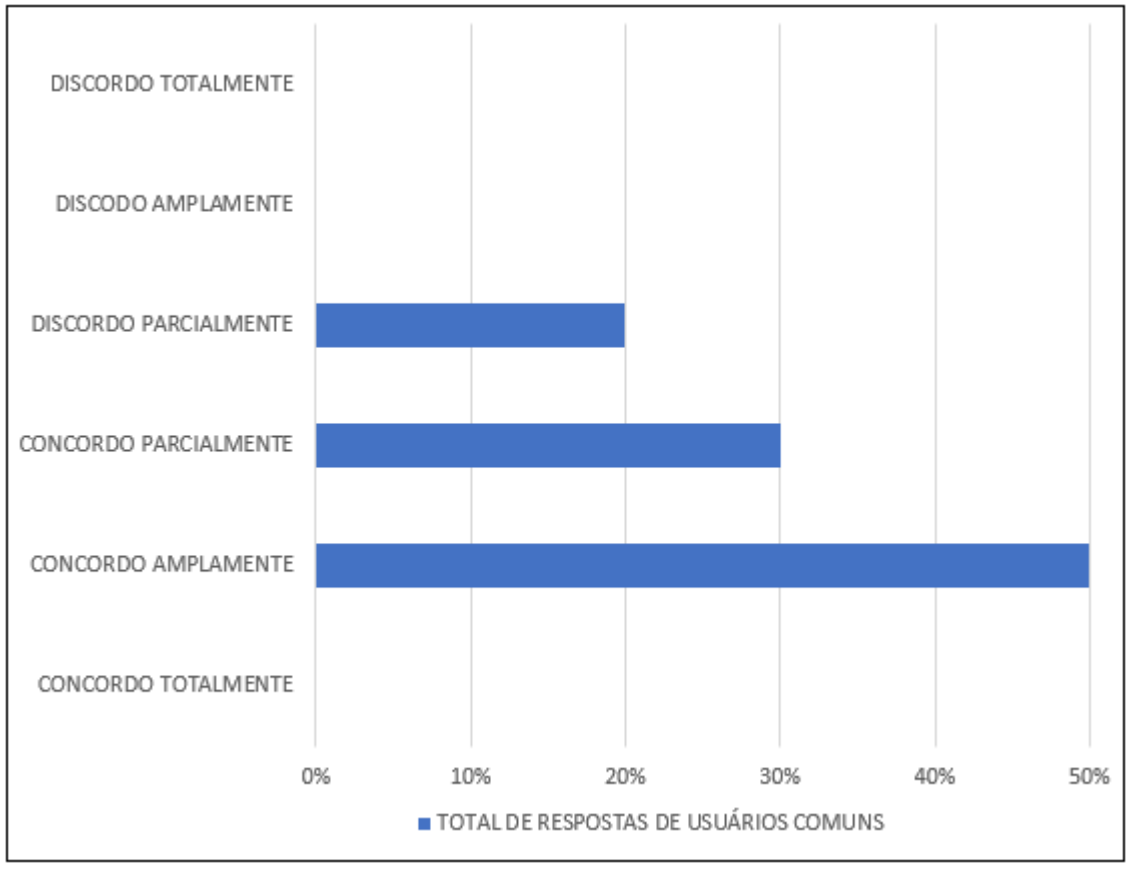

**Figura 36 - Sobre as respostas no campo "O sistema possui visual/interface atraente".**

Fonte: O autor (2022).

Uma questão que foi levantada no questionário de avalição é sobre a interface do sistema, a Figura 36 representa os participantes que responderam ao questionário e foram adquiridos os seguintes resultados: 20% discordaram parcialmente, 30% concordam parcialmente, e 50% concordam amplamente.

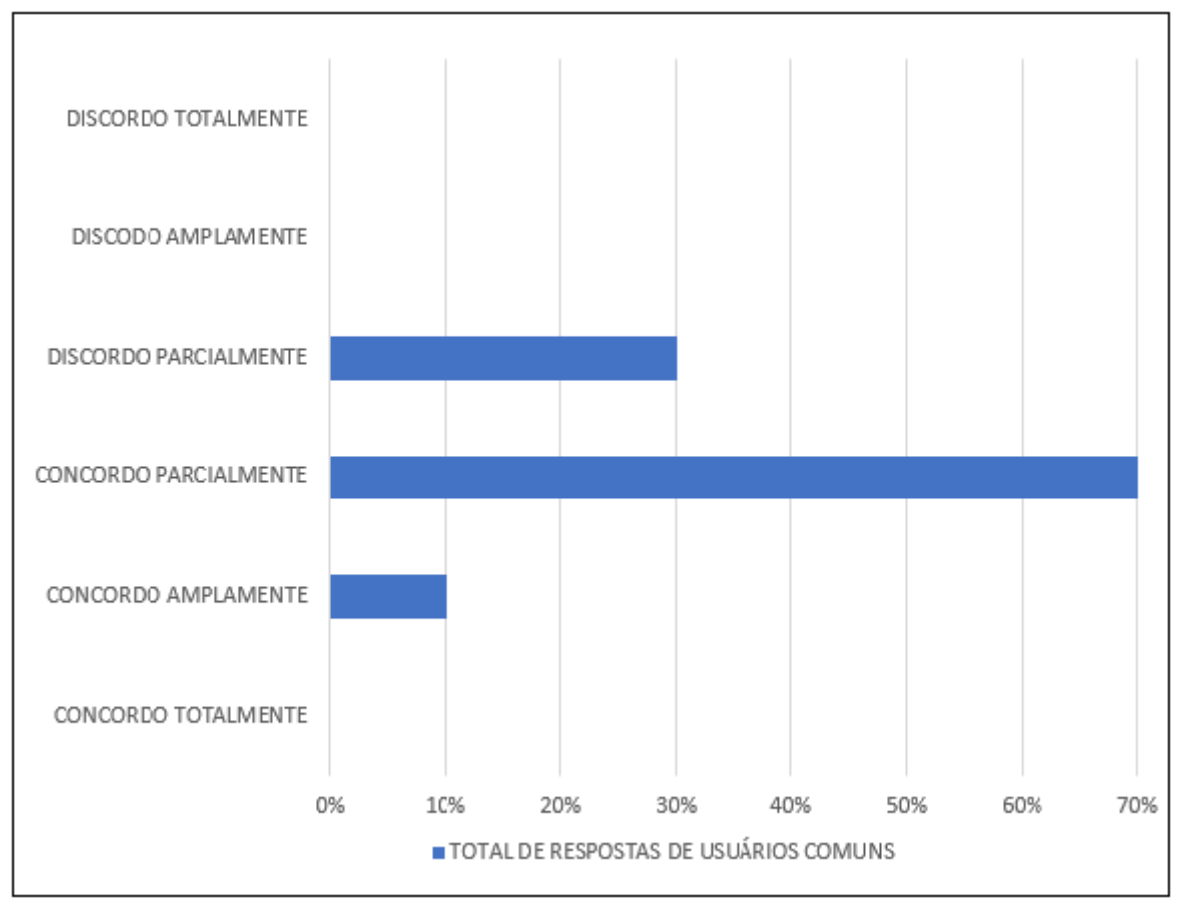

**Figura 37 - Sobre as respostas no campo "É fácil lembrar como utilizar o sistema em uma futura experiência".**

A Figura 37 mostra os resultados obtidos do campo "É fácil lembrar como utilizar o sistema em uma futura experiência". 70% concordam parcialmente, 10% concordam amplamente, e 30% discordam parcialmente

Quanto à plataforma ser de fácil memória para utilização futura, o número expressivo de concordo parcialmente mostra que mais de 60% dos participantes sentem-se capazes de reutilizar o programa sem dificuldades em uma outra oportunidade.

A seguir, as respostas sobre as percepções de **utilidade** da plataforma PlayKids sob a visão do Usuário Comum

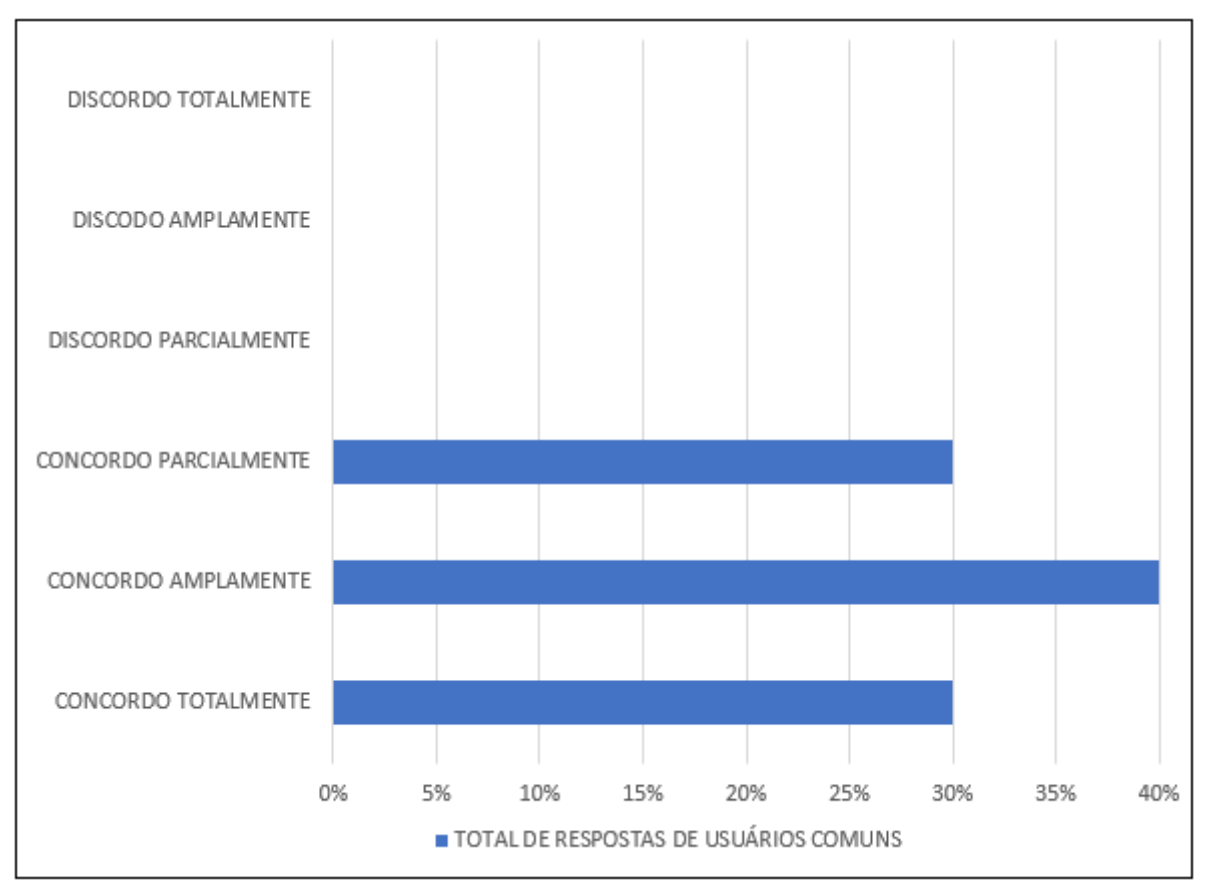

**Figura 38 – Sobre os campos "Achei fácil acessar os jogos do sistema".**

A figura 38 mostra que 30% dos participantes concordam totalmente, 40% concordam amplamente, e 30% concordam parcialmente com a afirmação.

Os resultados obtidos através dessa afirmação foram importantes para validar as rotas do usuário até a execução do jogo que vai desde a página inicial até o jogo executando na visão final do usuário.

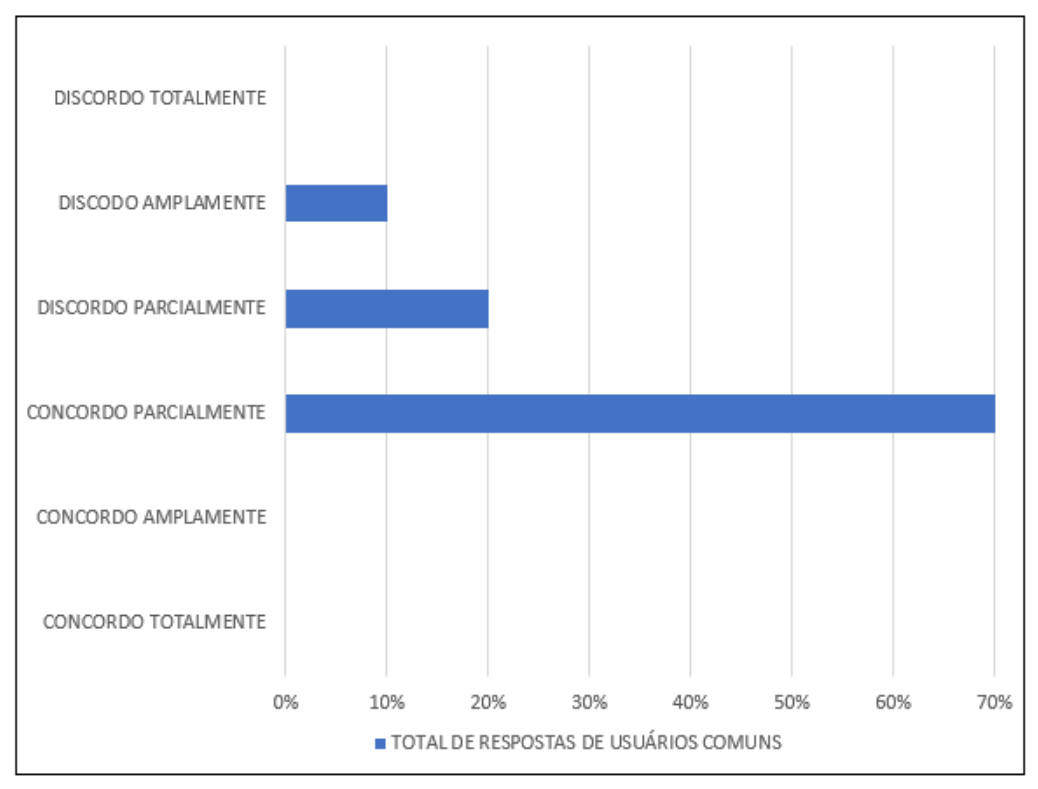

**Figura 39 – Sobre o campo "O conteúdo do sistema será útil pra mim".**

Ao responderem sobre se o conteúdo da plataforma, seria útil para eles, 70% dos participantes concordaram parcialmente, 20% discordam parcialmente, e 10% discordam amplamente.

Ao questionados, os participantes alegaram que a utilidade da plataforma está ligada ao nível tecnológico da instituição, em vista que há um laboratório de informática equipado, então seria de utilidade parcial na grade. Porém, com restrições devido à não iniciativa de programadores locais na implementação de jogos educacionais.

Fonte: O autor (2022).

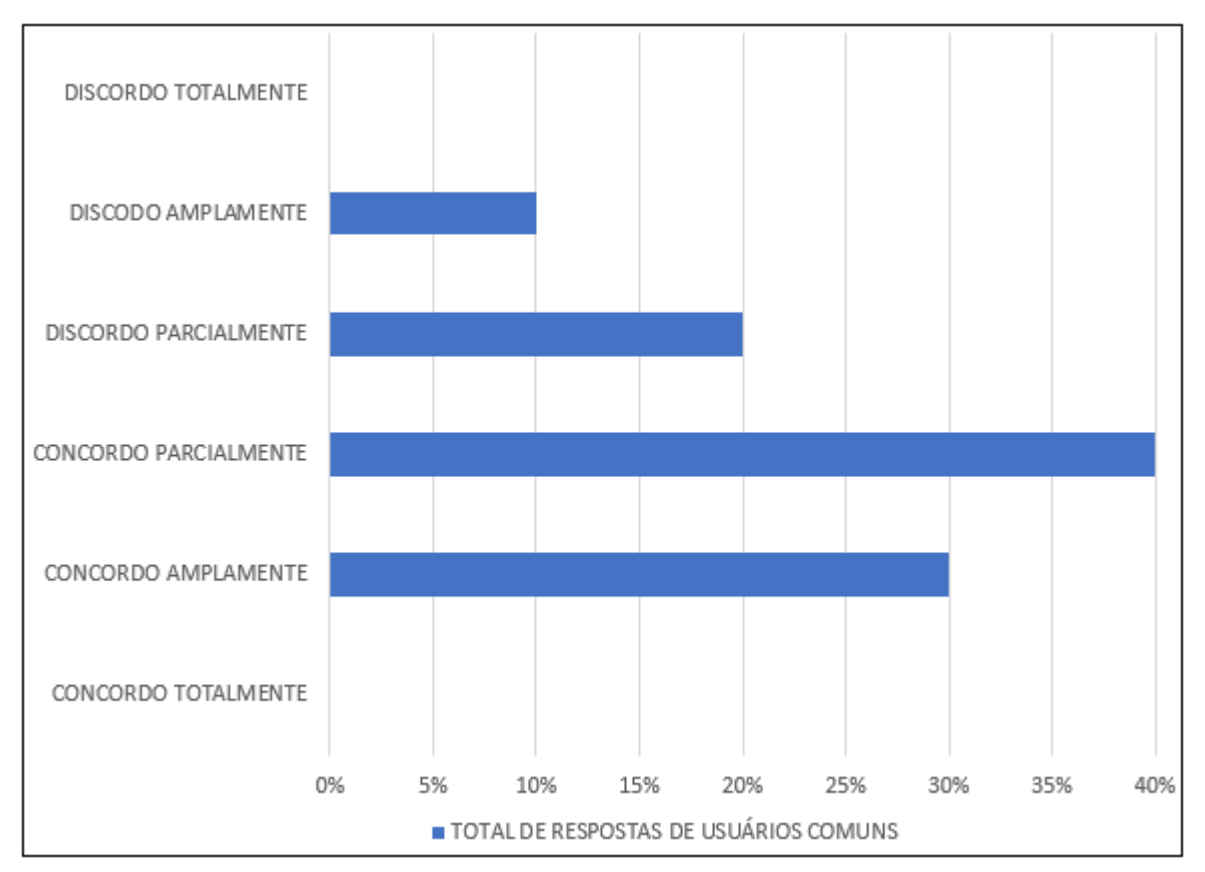

**Figura 40 – Sobre o campo "Eu considero o sistema uma excelente ferramenta de auxílio educacional".**

A Figura 40 mostra informações obtidas no questionário de avaliação do campo "Eu considero uma excelente ferramenta de auxilio educacional". Dos participantes, 30% concordam amplamente, 40% concordam parcialmente, 20% discordam parcialmente e 10% discordam amplamente.

A seguir, serão apresentadas as considerações em relação às análises dos resultados obtidos no capitulo 5.

- **Questionário de Pós-Avaliação Visão Desenvolvedor**: observou-se que a plataforma em relação à facilidade de uso alcançou um resultado satisfatório, sendo visivelmente que faltam poucos reajustes para que esta obtenha uma satisfação de 100%. Em relação à utilidade do software na visão do desenvolvedor, o trabalho apresentou uma solução inteligente para a inserção e incentivo de novos programadores de jogos para agregarem ainda mais as tecnologias voltadas para a educação, demostrando grande valor que plataforma pode causar e trazer na vida e na aprendizagem crianças,
- **Questionário de Pós-Avaliação Visão Usuário Comum**: Em relação à facilidade de uso alcançou um resultado que atingiu um dos objetivos propostos no trabalho, embora que ainda necessite de reajustes para que a plataforma tenha uma acessibilidade ainda maior para esses usuários pouco familiarizados com sistemas de informação/aplicações web. Diante dos resultados quanto à utilidade da plataforma, o trabalho mostrou um nível de aceitação satisfatório especialmente com a porcentagem de aceitação do campo *"Eu considero o sistema uma excelente ferramenta de auxílio educacional"* que teve uma aprovação maior 65% entre os participantes da avaliação, portanto a plataforma PlayKids pode ser considerada uma ferramenta de auxílio na educação infantil.

Além dos campos de respostas, havia também um campo dissertativo para deixar recomendações para a melhoria do sistema. Na Tabela 6 é possível visualizar as recomendações que podem ser classificadas como "Adotadas", as que "Não se Aplicam" por não ter finalidade ou não se adequarem ao sistema e as "Pendentes" por serem sugestões interessantes que poderão ser incrementadas futuramente.

| Recomendações                | <b>Quantidade</b> | <b>Status</b> |
|------------------------------|-------------------|---------------|
| Colocar mais cores para      |                   |               |
| deixar o ambiente inicial    | 5                 | Pendente.     |
| mais atrativo para crianças. |                   |               |
| Realizar Login pelo nome do  | 3                 | Pendente.     |
| usuário                      |                   |               |
| Adicionar Opção de Foto      | 3                 | Pendente.     |
| para Usuário                 |                   |               |

**Tabela 6 – Recomendações e Melhores Propostas pelos usuários/participantes**

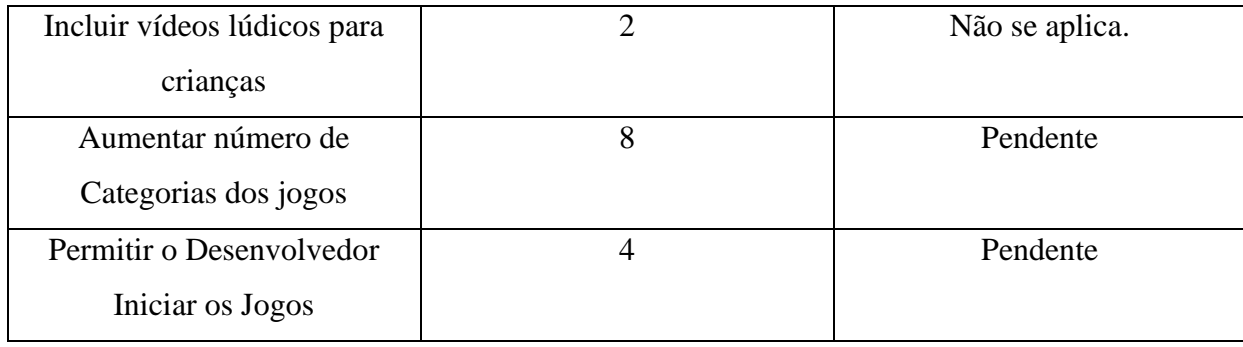

# **6 CONCLUSÃO E PERSPECTIVAS FUTURAS**

*Neste capítulo são apresentadas as considerações finais sobre o trabalho realizado, as limitações encontradas e as perspectivas de trabalhos futuros*.

#### **6.1 Considerações Finais**

O presente trabalho apresentou a construção da plataforma de Jogos PlayKids utilizando a linguagem PHP em conjunto com o framework Laravel 7. A plataforma foi desenvolvida com o intuito de submeter jogos educacionais infantis para crianças entre 5 a 12 anos para que pudessem servir de auxilio como ferramenta de ensino.

O desenvolvimento da plataforma alcançou o contexto do objetivo proposto e pode ser utilizado como uma ferramenta pedagógica, servindo de auxílio para atividades lúdicas dentro do ambiente escolar, utilizando-se dos recursos proporcionados pela plataforma.

No processo de avaliação do software observou-se que a utilização do trabalho proposto os professores mostraram-se mais abertos a inclusão de jogos digitais como meio de ferramenta dentro e fora da sala de aula. e de não apenas utilizar o computador para diversão, mas também para aprendizagem.

Almeja-se com este trabalho que a plataforma PlayKids desenvolvida, venha a ser utilizada no âmbito educacional infantil e que os professores possam utilizá-la nas atividades de sala de aula, pois a mesma proporciona a inserção do lúdico no espaço escolar.

Dessa forma, o objetivo proposto neste trabalho foi alcançado através do projeto e implementação do sistema. Para este fim, foi realizada uma pesquisa documental com base em artigos, monografias e sites educacionais online publicados. Esta pesquisa possibilitou a extração de informações necessárias para a elaboração do projeto do software, como: estrutura de desenvolvimento, melhores tecnologias para um desenvolvimento mais fácil e de manutenção prática.

Após a sua realização se fez a construção do sistema seguindo o processo de desenvolvimento baseado no modelo espiral. Além da apresentação da plataforma, este trabalho também contemplou uma avaliação com a aplicação de um questionário quantitativo.

Os resultados da avaliação seguiram duas perspectivas: usabilidade e aceitação, contemplando a percepção dos participantes acerca da facilidade de uso, desempenho e utilidade da aplicação, assim como, recomendações de melhorias.

Os resultados obtidos foram satisfatórios, os participantes mostraram uma aceitação significativa a respeito da Plataforma PlayKids, reconhecendo a sua importância como ferramenta de educação. Finalizando, algumas recomendações obtidas foram relevantes para a melhoria do sistema.

### **6.2 Limitações**

Como há uma variedade de aplicações similares a proposta do projeto, houve uma certa dificuldade em encontrar um diferencial e atrativo para a plataforma PlayKids ter sua relevância no meio destas aplicações já existentes.

### **6.3 Trabalhos Futuros**

Com o intuito de melhorar a Plataforma PlayKids, partindo do feedback recebido pelos participantes, recomenda-se acrescentar objetos infantis nas telas da plataforma, uma vez que o principal alvo são as crianças e deixar o ambiente mais atrativo para elas é deixar a plataforma mais visível a futuras implementações.

Ainda sugere-se adicionar mais categorias de jogos para aumentar o arsenal lúdico de gameficação da aplicação. E também adotar um perfil mais completo para os usuários.

Por fim, encontrar uma maneira automatizada de verificar arquivos com conteúdo impróprio, uma vez que a princípio todas as requisições serão feitas de forma manual pelo administrador.

# **REFERÊNCIAS**

ABRAGAMES - **Associação Brasileira Das Empresas Desenvolvedoras De Jogos Digitais**. dados sobre o mercado de games do brasil. 2022. online. disponível em:<http://www.abragames.org/o-que-estamos-fazendo>. acesso em: 15 fev. 2022

ABREU, B. G. D. Desenvolvimento de um sistema web para utilização e gerenciamento de dados de cupons fiscais e saúde**. Universidade Federal de Ouro Preto**, João Monlevade, 2016.

ANDRES, D. P.; CYBIS, W. D. A. Um estudo teórico sobre as técnicas de avaliação de software educacional. **VI Congreso Argentino de Ciencias de la Computación**, 2000

BENTO, E. J. Desenvolvimento web com PHP e MySQL. 1ª. ed. São Paulo: **Casa do Código**, 2014.

BRG Business Rules Group. Defining Business Rules – **What Are They Really? 2000**, revisão 1.3. Disponível em: . Acesso em: jun. 2005.

BULEGON. "Festa na Escola" – **Jogo Educacional Digital para o Ensino de Núemros e Quantidades na educação Infantil**. – SEPE 26 a 28, 2021

CENTENARO, J. Desenvolvimento de um software web para gerenciamento de requisitos de software. Universidade Tecnológica Federal do Paraná, Francisco Beltrão, Novembro, 2014.

CONALLEN, J. Desenvolvendo aplicações Web com UML: tradução da segunda edição. 2ª. ed. Rio de Janeiro: Elsevier, 2003.

KRIPKA, R. M. L.; BONOTTO, D. D. L.; SCHELLER, M. Pesquisa Documental: considerações sobre conceitos e características na Pesquisa Qualitativa. 4º **Congresso Ibero-Americano em Investigação Qualitativa**, Aracajú, v. 2, p. 243-247, Agosto 2015.

LIMA, M. C. Monografia: a engenharia da produção acadêmica. 2th. ed. São Paulo: **Editora Saraiva,** 2008. Citado na página 85

MAIA, L. S. Um processo para o desenvolvimento de aplicações Web acessíveis. **Universidade Federal do Mato Grosso do Sul** (**UFMS**), Campo Grande, 2010.

MANZANO, José Augusto G., OLIVEIRA, Jayr de. **Algoritmos: Lógica para Desenvolvimento de. Programação de Computadores**. 28.ed. São Paulo: Érica, 2016.

MOTA, J. D. R.; SIQUEIRA, L. N. P. Sistema de Avaliação Baseado em Técnicas de Aprendizado de Máquina. **Revista do COMINE**, Patos de Minas, v. 1, n. 1, novembro 2016. ISSN 2527-2535.
OLIVEIRA, M. M. D. **Como Fazer Pesquisa Qualitativa**. 6ª. ed. Petrópolis: Vozes, 2013.

PARREIRA JÚNIOR; "APOSTILA ENGENHARIA DE SOFTWARE I" 2013, **Universidade Do Estado De Minas Gerais.**

PINHEIRO, R. C.; CAVALCANTE, G. R. M.; AMORIM, N. O. Jogos digitais para alfabetização: avaliando e reconfigurando o jogo "Batalha Naval". **Revista Domínios de Lingu@gem, Uberlândia, vol. 12, n. 1, pp. 653-680, jan./mar, 2018.**

PRESSMAN, R. S.; MAXIM, B.R. Engenharia de software: uma abordagem profissional. 8. ed. Porto Alegre: AMGH, 2016 ABREU, B. G. D. Desenvolvimento de um sistema web para utilização e gerenciamento de dados de cupons fiscais e saúde**. Universidade Federal de Ouro Preto**, João Monlevade, 2016.

RAMOS, Daniela K; ROCHA, Natalia L. Avaliação do uso de jogos eletrônicos para o aprimoramento das funções executivas no contexto escolar. **Rev. Psicopedagogia, 33(101):133-143, 2016;** 

SILVEIRA, G. D. M.; SILVA, A. A. N. Desenvolvimento de um sistema web para acompanhamento pedagógico (SWAP). **Revista de Iniciação Científica da Libertas**, São Sebastião do Paraíso, p. 104-118, Julho 2016.

SOUZA, R. A. C. D. Uma Extensão do Fluxo de Análise e Projeto do RUP para o Desenvolvimento de Aplicações WEB. **Universidade Federal de Pernambuco**, Recife, Abril 2002

SOMMERVILLE, I. **Engenharia de software. 9ª. ed. São Paulo**: Pearson Prentice Hall, 2011.

TOLOMEI, Bianca Vargas. **A Gamificação como Estratégia de Engajamento e Motivaçãona Educação**. EAD EM FOCO, [S.l.], v. 7, n. 2, set. 2017.

VALENTE. José Armando. O computador na Sociedade do conhecimento. Campinas, SP: **UNICAMP/NIED,** 1999

WINCKLER, M.; PIMENTA, M. S. Avaliação de usabilidade de sites web. **Escola Regional de Informática**, Porto Alegre, p. 1-54, 2002.

LUDICHAT:https://www.lucidchart.com/pages/pt/o-que-e-diagrama-entidaderelacionamento/#section\_0, <acesso em: 03/04/2022>

# **APÊNDICES**

.

## **APENDICE A – DESCRIÇÃO DE CASOS DE USO**

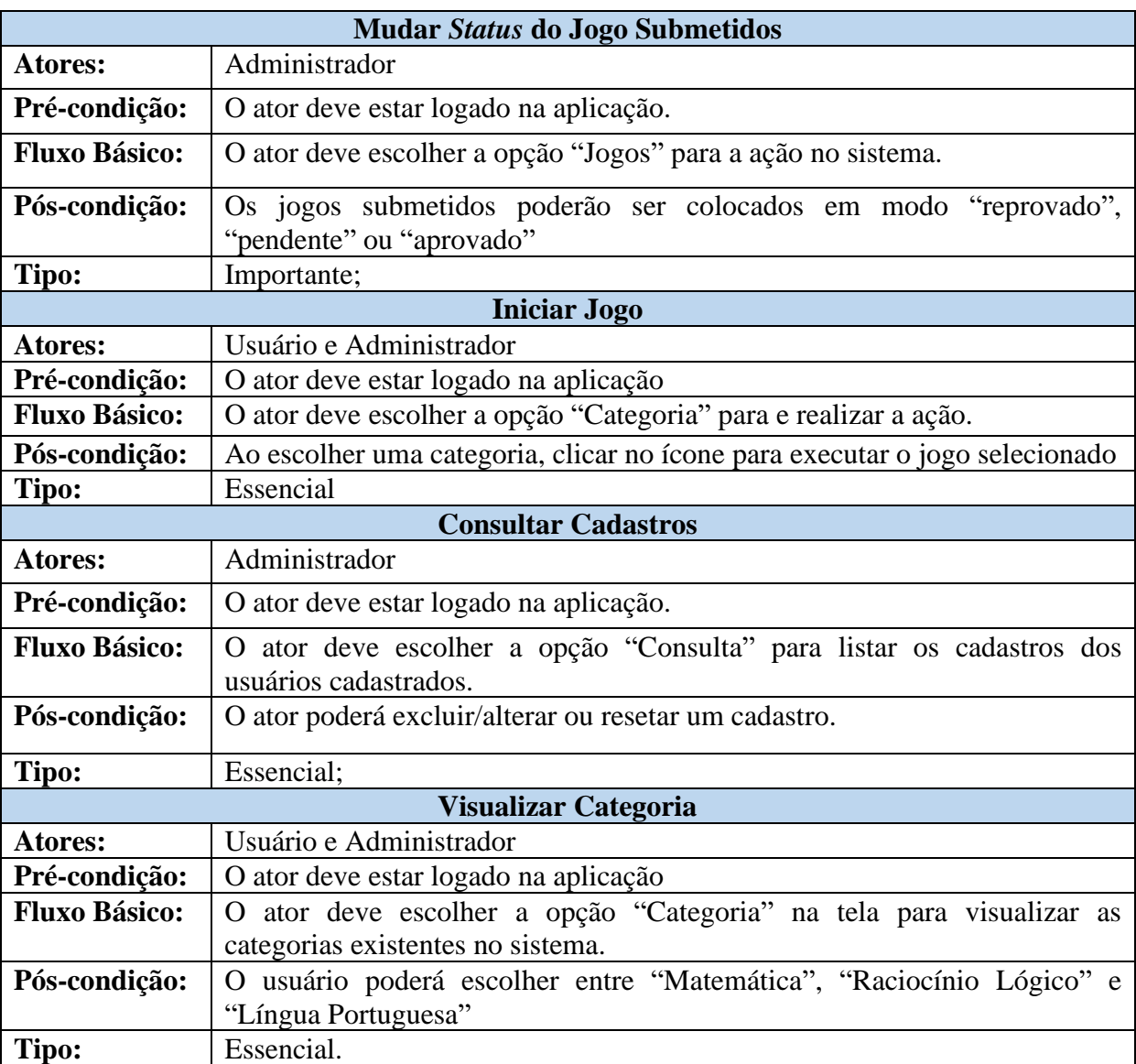

## **A1 - Descrição dos Cenários da Plataforma PlayKids**.

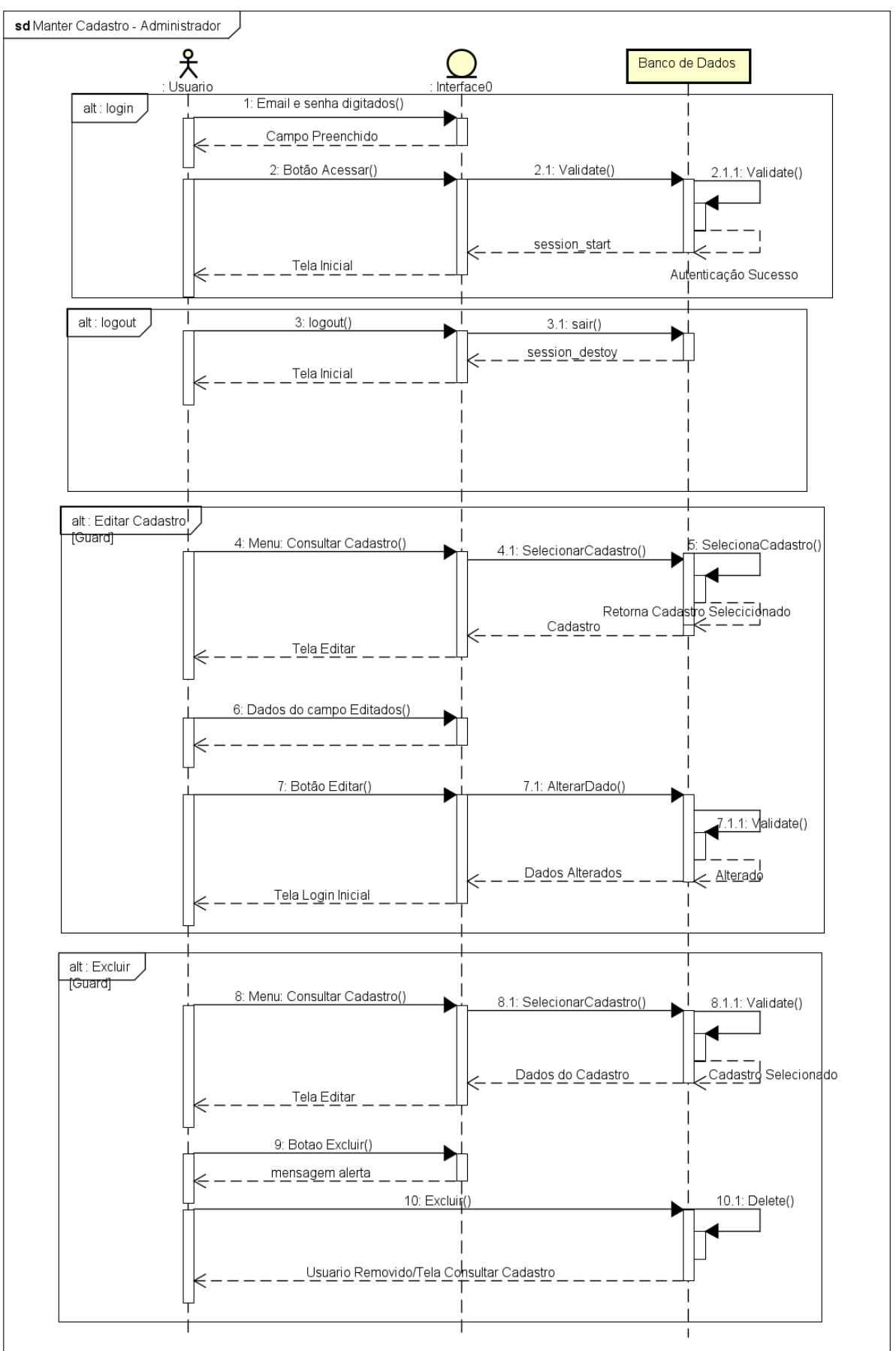

**APÊNDICE B – DIAGRAMAS DE SEQUÊNCIA DA PLATAFORMA PLAYKIDS**

### **APENDICE C – TERMO DE CONSENTIMENTO LIVRE E ESCLARECIDO**

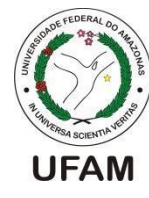

## UNIVERSIDADE FEDERAL DO AMAZONAS INSTITUTO DE CIÊNCIAS EXATAS E TECNOLOGIA TERMO DE CONSENTIMENTO LIVRE E ESCLARECIDO

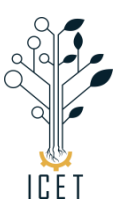

Convidamos o (a) Sr. (a) para participar da Avaliação do sistema PlayKids referente ao Trabalho de Conclusão de Curso intitulado: **Plataforma de Jogos PlayKids**, sob a responsabilidade do acadêmico Lucas Cidade dos Santos Gomes, a qual pretende avaliar o sistema *web* proposto.

Sua participação é voluntária e se dará por meio da utilização do sistema que será utilizado e posteriormente avaliado por meio de um questionário. A sua participação estará contribuindo para os resultados do trabalho acima mencionado, bem como melhorias a serem incrementadas.

Se depois de consentir em sua participação o Sr (a) desistir de continuar participando, tem o direito e a liberdade de retirar seu consentimento em qualquer fase da pesquisa, seja antes ou depois da coleta dos dados, independente do motivo e sem nenhum prejuízo a sua pessoa. O (a) Sr. (a) não terá nenhuma despesa e também não receberá nenhuma remuneração. Os resultados da pesquisa serão analisados e publicados, mas sua identidade não será divulgada, sendo guardada em sigilo.

Consentimento Pós–Informação

Eu, the contract of the contract of the contract of the contract of the contract of the contract of the contract of the contract of the contract of the contract of the contract of the contract of the contract of the contra sobre o que a aluno quer fazer e porque precisa da minha colaboração, e entendi a explicação. Por isso, eu concordo em participar do projeto, sabendo que não vou ganhar nada e que posso sair quando quiser. Este documento é emitido em duas vias que serão ambas assinadas por mim e pelo pesquisador, ficando uma via com o participante e outra com o pesquisador.

Data: \_\_\_/ 04/ 2022

\_\_\_\_\_\_\_\_\_\_\_\_\_\_\_\_\_\_\_\_\_\_\_\_\_\_\_\_\_\_\_\_\_\_\_\_\_\_\_\_\_\_\_\_ Assinatura do participante

\_\_\_\_\_\_\_\_\_\_\_\_\_\_\_\_\_\_\_\_\_\_\_\_\_\_\_\_\_\_\_\_\_\_\_\_\_\_\_\_\_\_\_\_ Assinatura do Pesquisador Responsável

### **APÊNDICE D – PASSOS PARA UTILIZAÇÃO DO PLAYKIDS**

#### USUARIOS COMUNS

Prezado (a) Participante, siga os passos abaixo:

**Passo 1:** Na página de *Principal* do sistema efetue o seu cadastro Selecionando a Opção "Usuário Comum" e preenchendo os campos "Nome", "E-mail" e "Senha".

**Passo 2:** Ao realizar o cadastro será redirecionada para tela inicial, no canto superior direito localize a função "Categorias" e dê um clique*"*.

**Passo 3:** As categorias ficaram dispostas: "Matemática", "Raciocínio Lógico" e "Língua Portuguesa". Clique em uma delas para acessar os jogos disponíveis.

**Passo 4**: Após clicar, os jogos disponíveis aparecerão na tela e ao lado estará o botão de tutorial, clique nele para entender a dinâmica do jogo escolhido.

**Passo 5**: Após a leitura do Tutorial, clique no botão jogar e divirta-se!

#### USUARIOS DESENVOLVEDORES

Prezado (a) Participante, siga os passos abaixo:

**Passo 1:** Na página de *Principal* do sistema efetue o seu cadastro Selecionando a Opção "Usuário Desenvolvedor" e preenchendo os campos "Nome", "E-mail" e "Senha".

**Passo 2:** Ao realizar o cadastro será redirecionada para tela inicial, no canto superior direito localize a função "Jogos" e dê um clique*"*.

Passo 3: A disposição da tela encontrará os campos "Nome do Jogo" um campo selecionável correspondendo respectivamente as categorias "Matemática", "Raciocínio Lógico" e "Língua Portuguesa"

**Passo 4**: Após Preencher os campos, clicar no botão "Upload de Arquivo" para anexar o código fonte do seu jogo, podendo ser JS e PHP.

Obs: Os arquivos devem estar compactados nos formatos .rar ou .zip.

Passo 5: Após realizar o upload, entrar no sistema com o usuário administrador o acesso deverá ser pelo e-mail "admin@gmail.com", senha "admin".

**Passo 6:** Localizar no canto superior direito a função "Jogos" e identificar o upload realizado na etapa anterior.

**Passo 7**: Aprovar/Reprovar o jogo submetido, em caso de REPROVAÇÃO inserir no POP-UP o motivo da reprovação.

**Passo 8**: Em caso de Aprovação, localizar no canto superior direito a função "Categoria" e selecionar a categoria que o jogo foi submetido, ao clicar encontrará o jogo pronto para jogar, caso esteja compactado da maneira correta.

Passo 9: Para verificar se o relatório de jogos aprovados e reprovados da plataforma, clique em "Relatório" na parte superior da tela.

## **APÊNDICE E - QUESTIONÁRIO PÓS-AVALIAÇÃO**

### **QUESTIONÁRIO PÓS-AVALIAÇÃO**

Por gentileza, responda às questões a seguir considerando sua experiência durante a utilização do sistema PlayKids.

1. Em relação à sua percepção sobre a **facilidade de uso e desempenho** na utilização do sistema PlayKids, informe o seu grau de concordância em relação às seguintes afirmações:

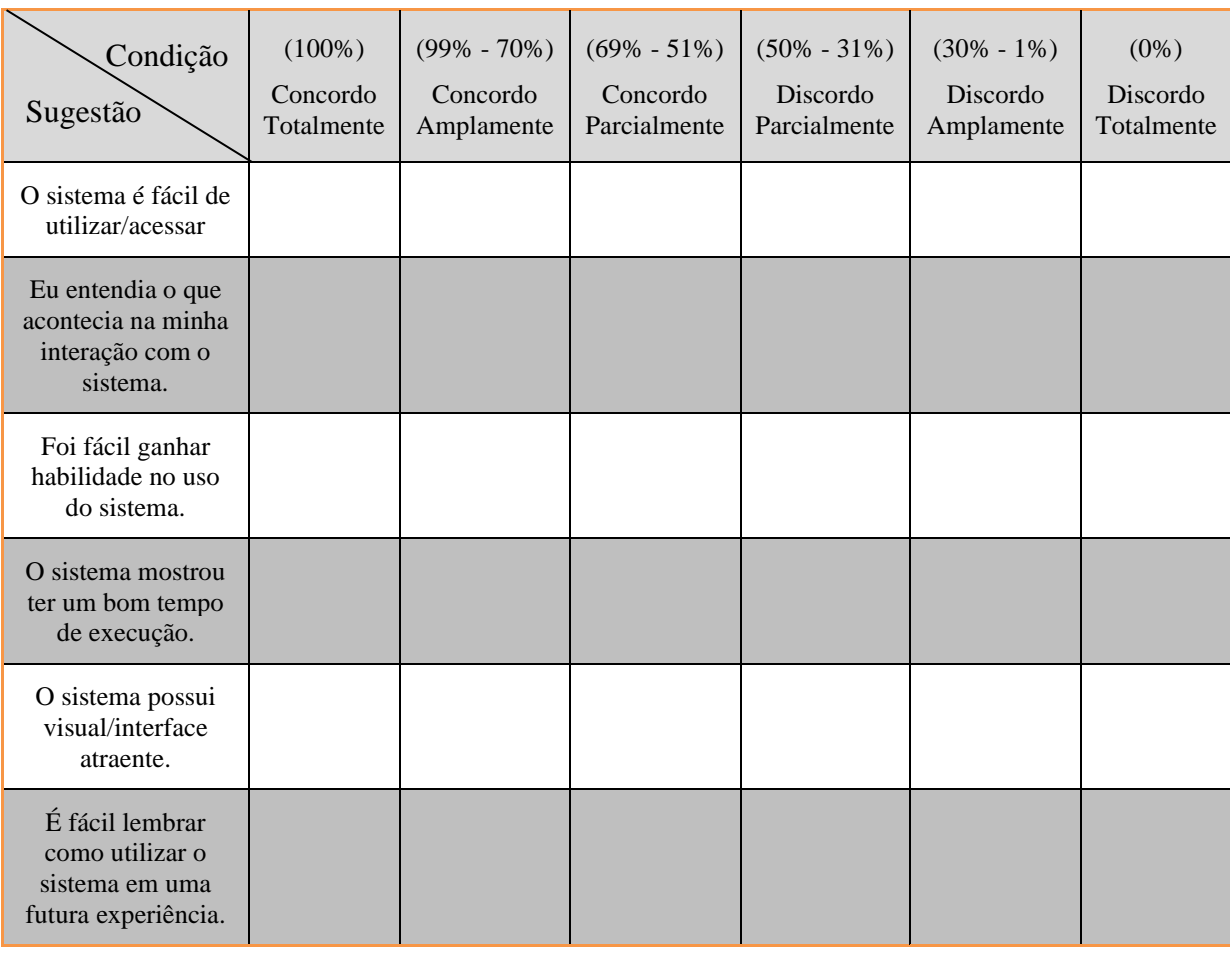

Você tem algum comentário sobre a facilidade de uso e desempenho do sistema (opcional)?

2. Em relação à sua percepção sobre a **utilidade** do sistema PlayKids, qual o seu grau de concordância em relação às afirmações abaixo:

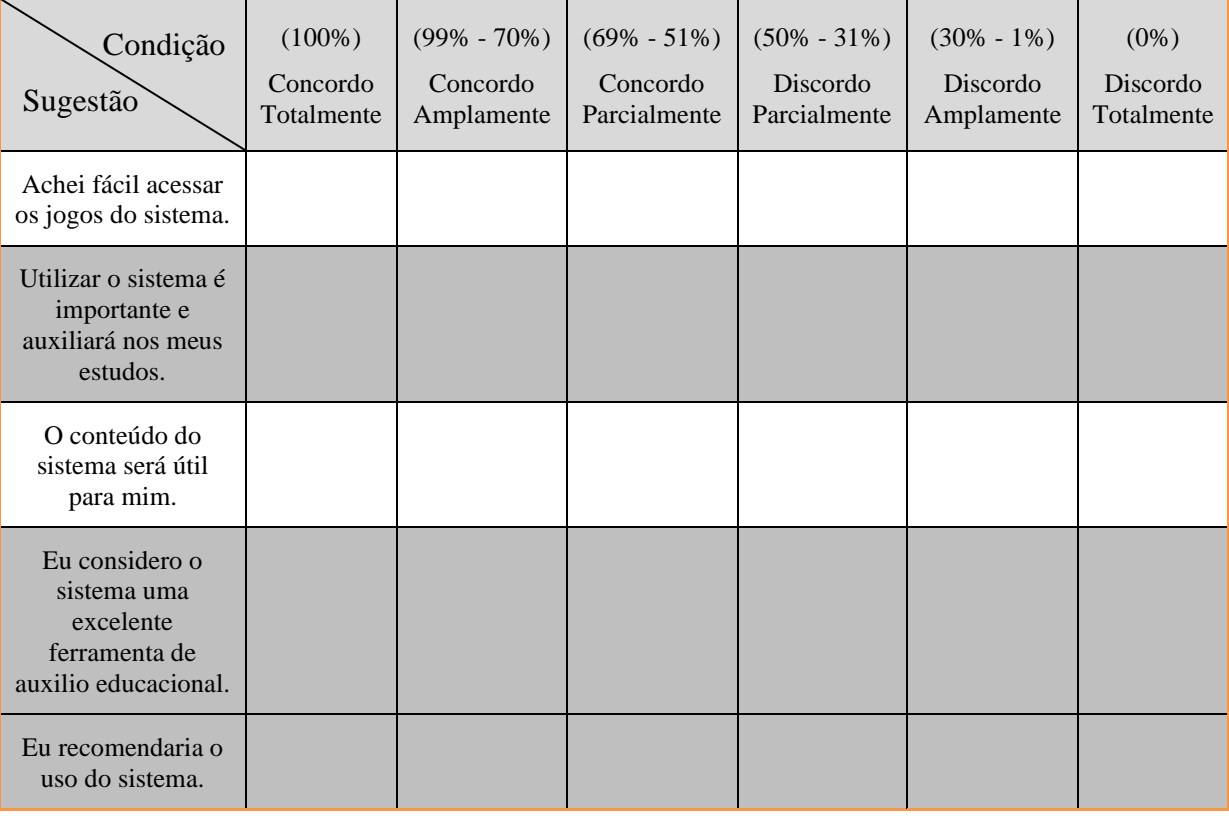

Como você acha que o sistema pode ser melhorado (opcional)?